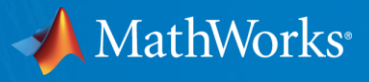

## Engine Plant Model Development and Controller Calibration using Powertrain Blockset™

Brad Hieb Application Engineering Scott Furry **Consulting Services** 

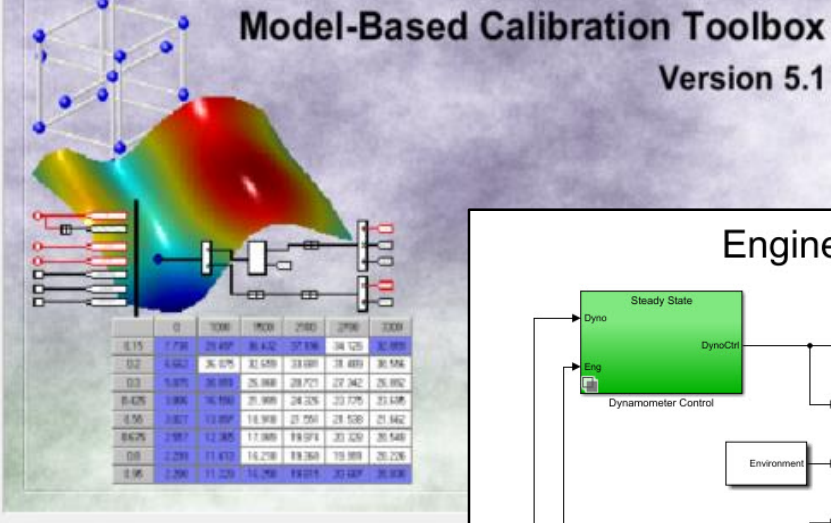

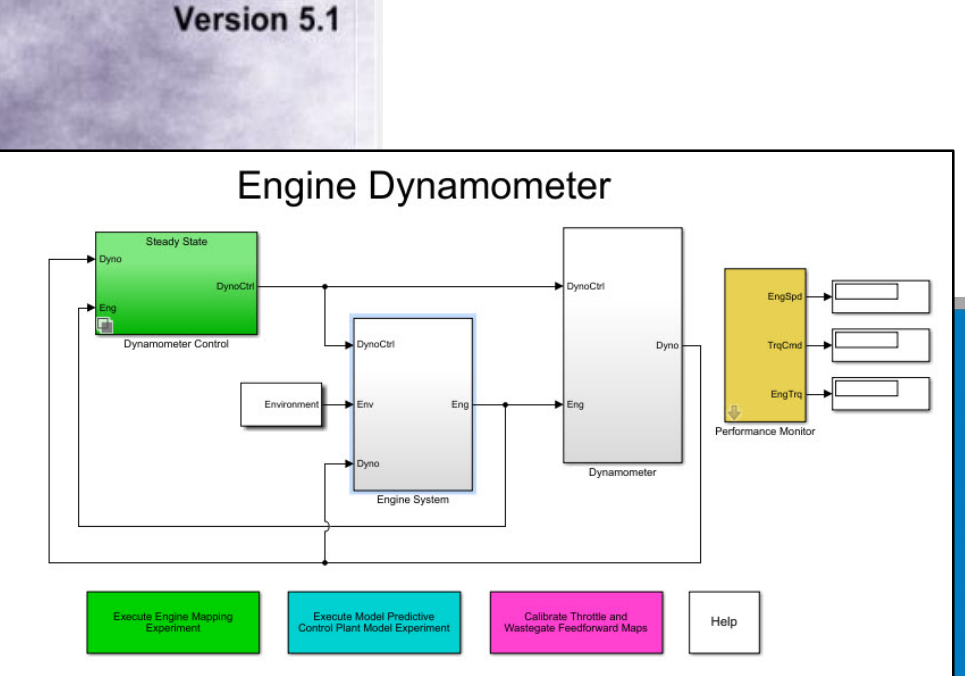

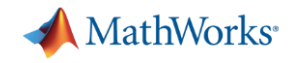

#### Key Take-Away's

- **Engine model parameterization is a very non**trivial task
- **Engine controller calibration is a very non-trivial** task
- **MathWorks has tools to help make these two tasks more manageable**

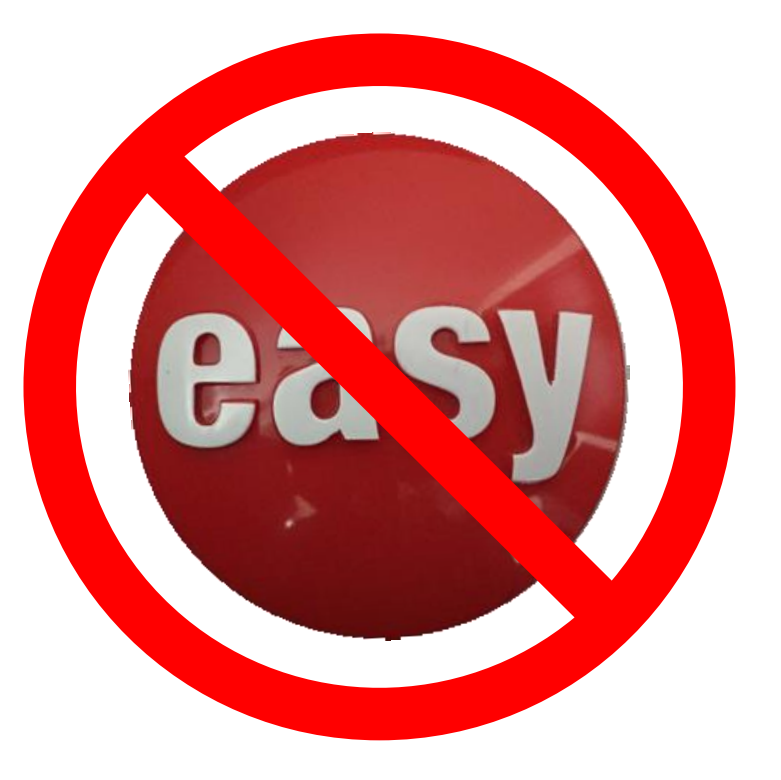

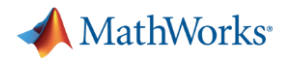

#### Problem Statement

- How do I use the Powertrain Blockset engine and controller models for my application so I can:
	- Design engine controls?
	- Perform fuel economy and emissions studies?
	- Create and validate dynamometer test plans?

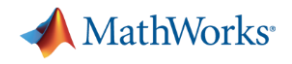

#### What we'll Cover Today

- **Parameterizing a Powertrain Blockset engine model** 
	- Workflow
	- Example: parameterizing a mapped engine model
- Calibrating a Powertrain Blockset engine controller
	- Workflow
	- Example: calibrating an engine controller

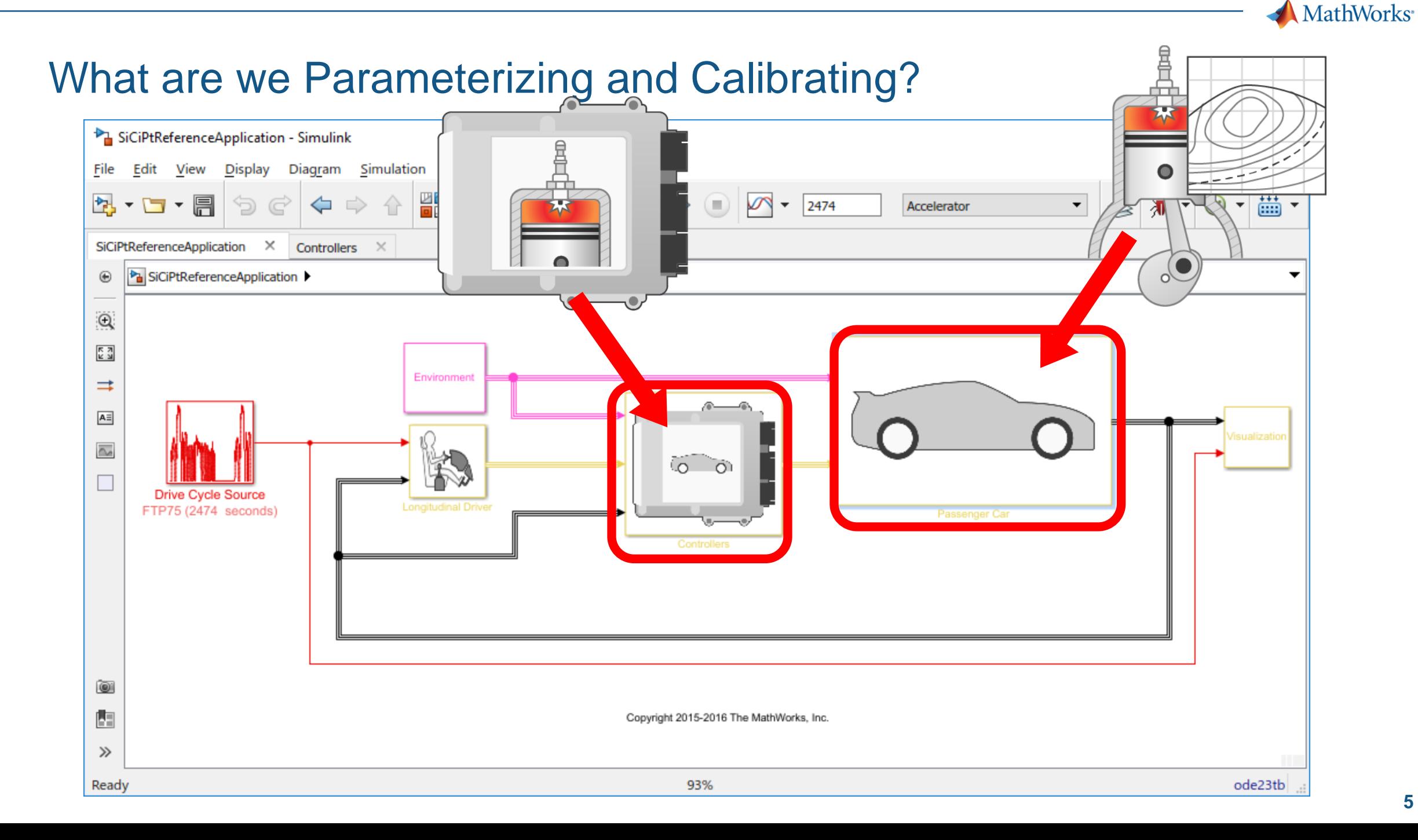

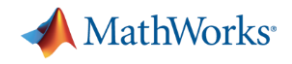

#### What we'll Cover Today

- **Parameterizing a Powertrain Blockset engine model**
	- **Workflow**
	- **Example: parameterizing a mapped engine model**
- Calibrating a Powertrain Blockset engine controller
	- Workflow
	- Example: calibrating an engine controller

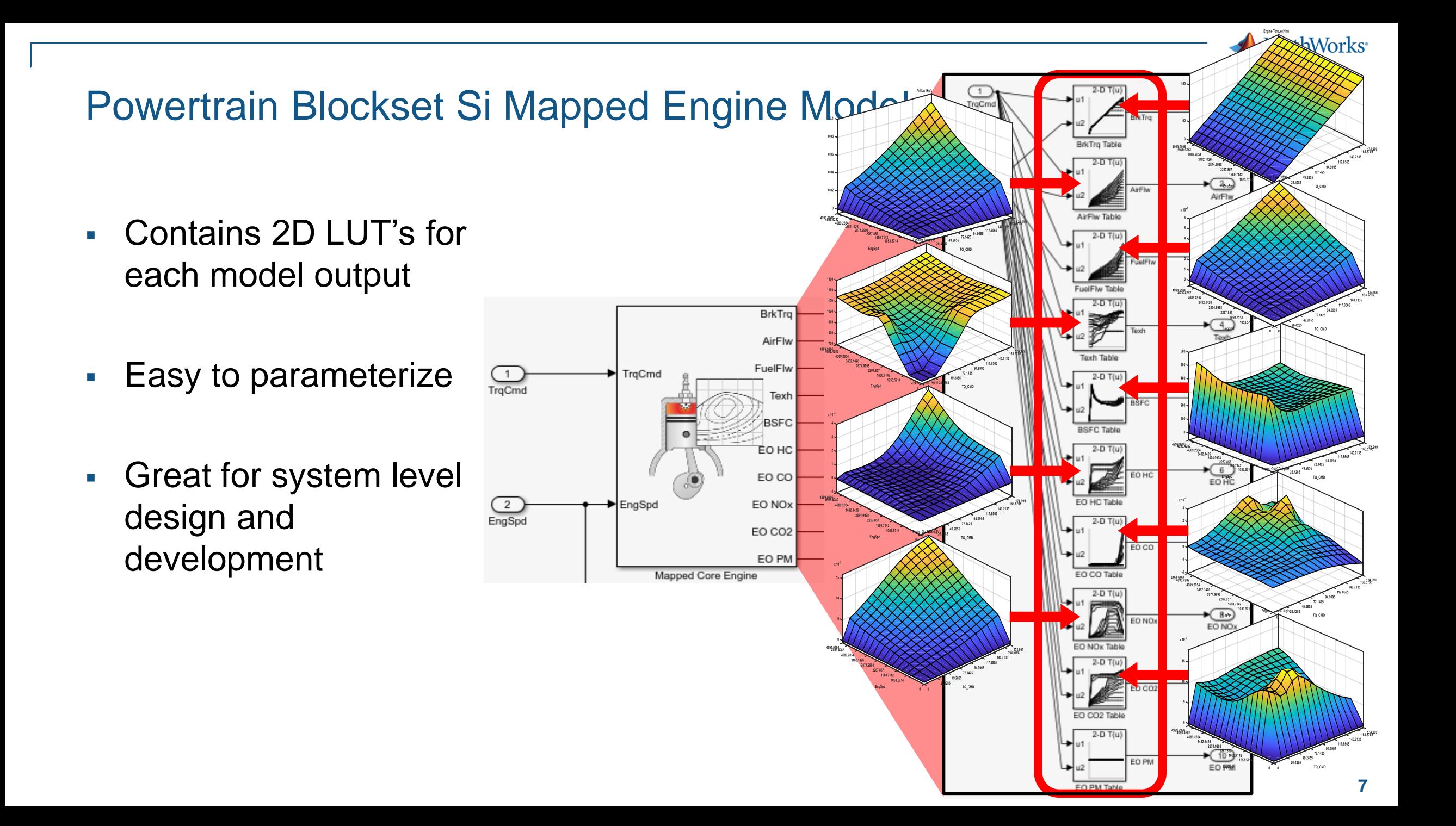

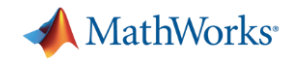

- Model-Based Calibration Toolbox provides tools for the process:
	- **Creating the Design of Experiments**

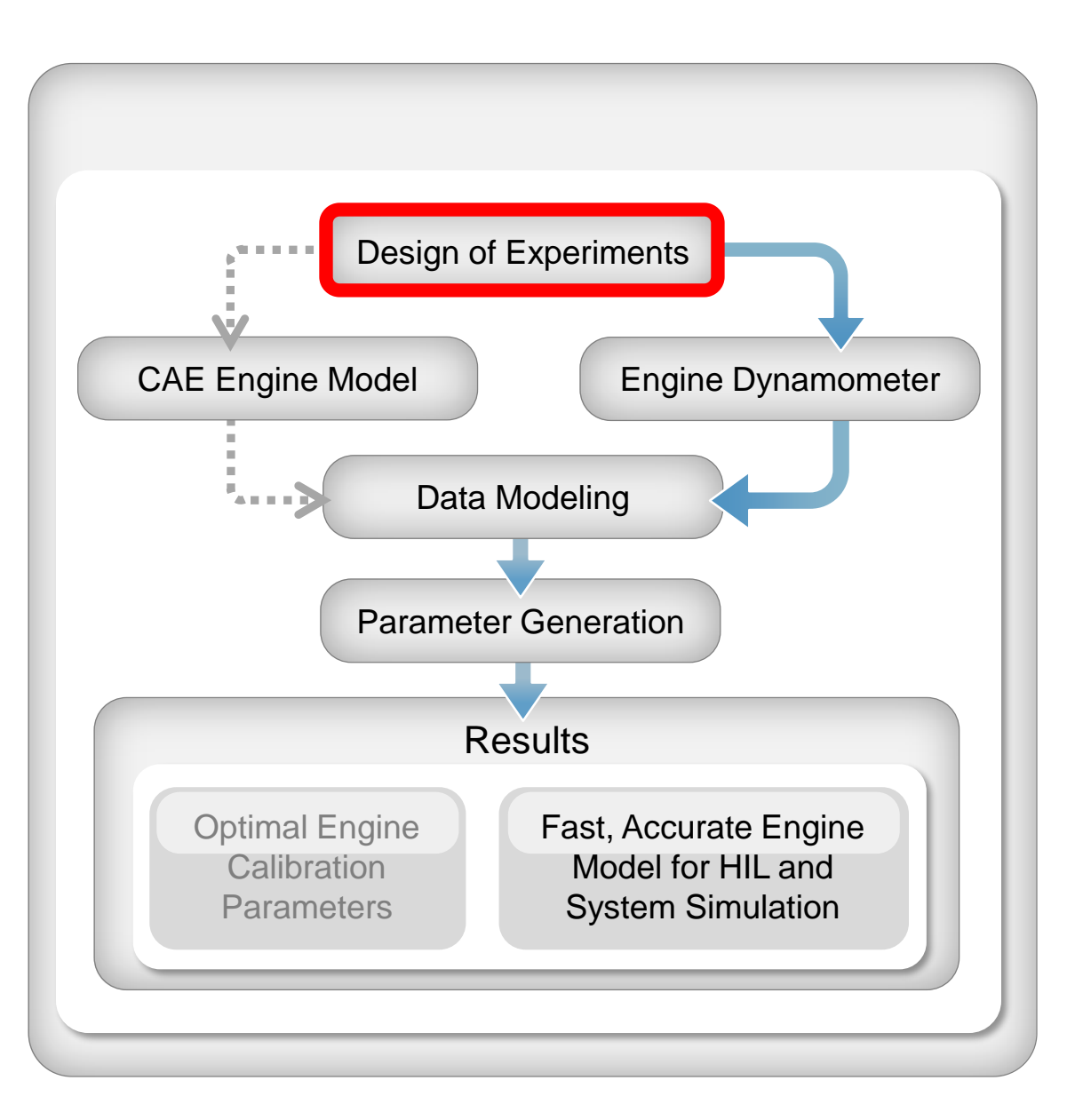

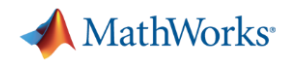

- Model-Based Calibration Toolbox provides tools for the process:
	- Creating the Design of Experiments
	- **Gather the data**

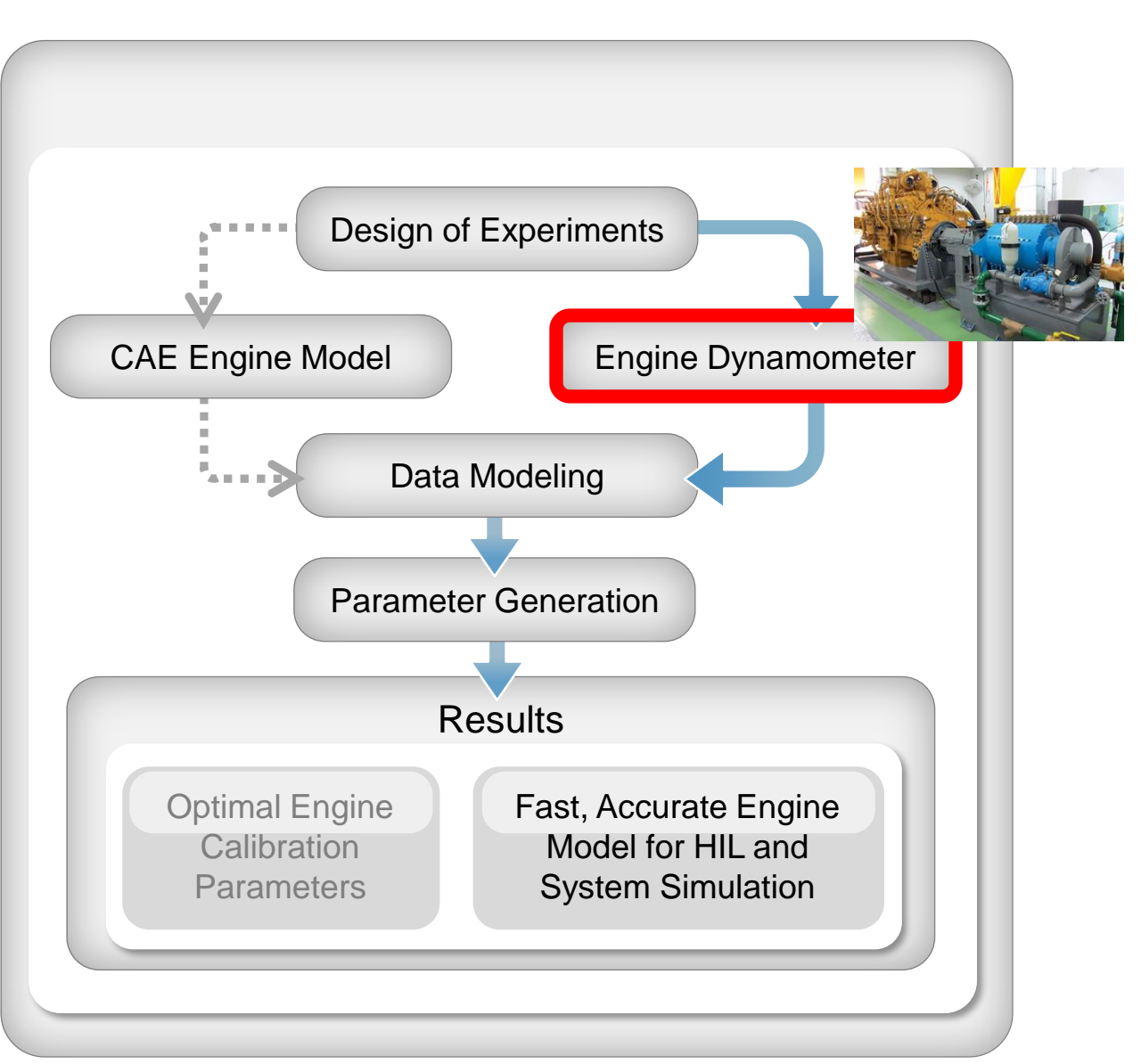

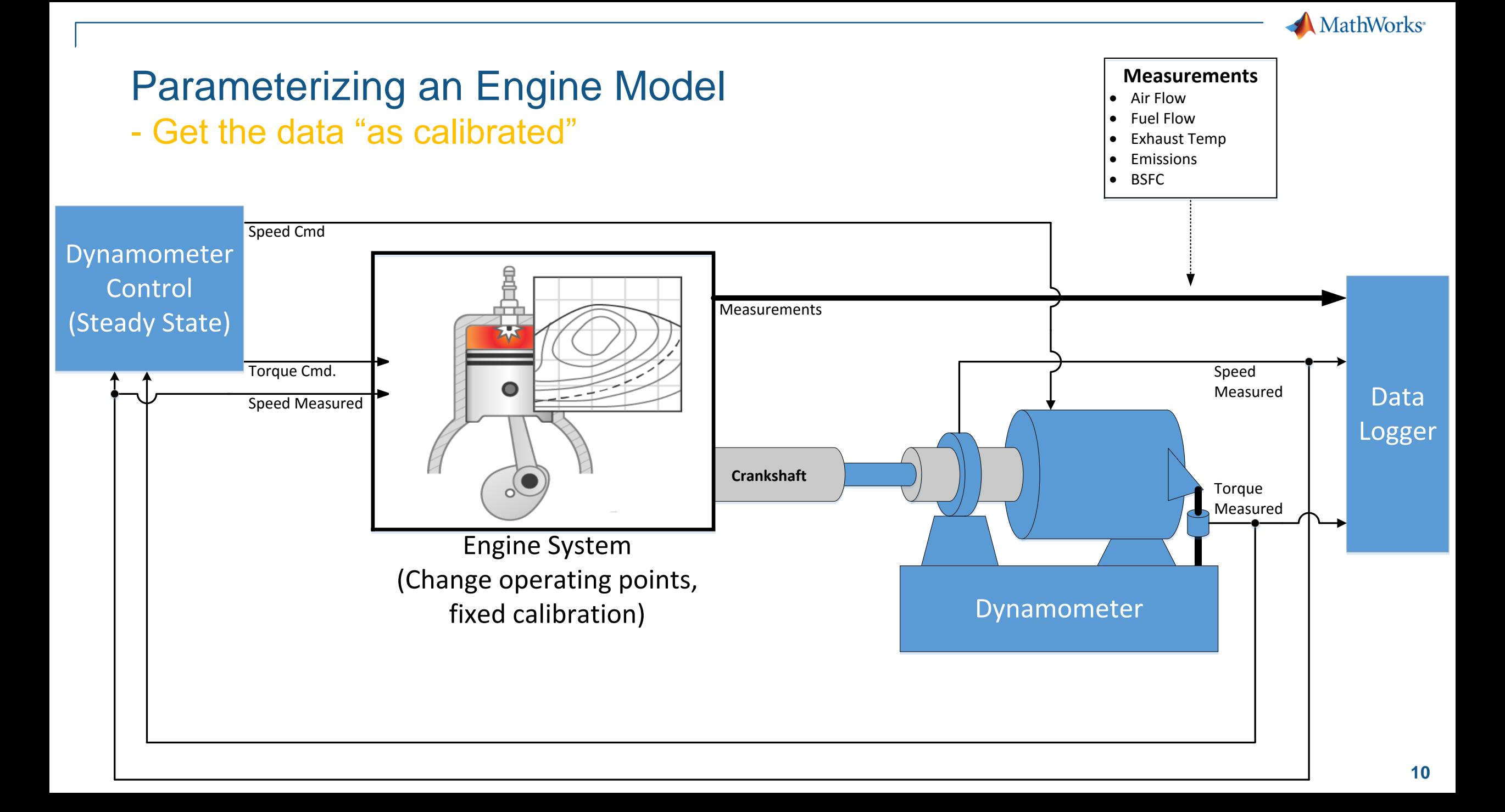

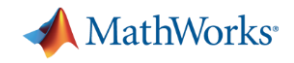

- Model-Based Calibration Toolbox provides tools for the process:
	- Creating the Design of Experiments
	- Gather the data
	- **Fitting response surface models (RSM, statistical) to the data**

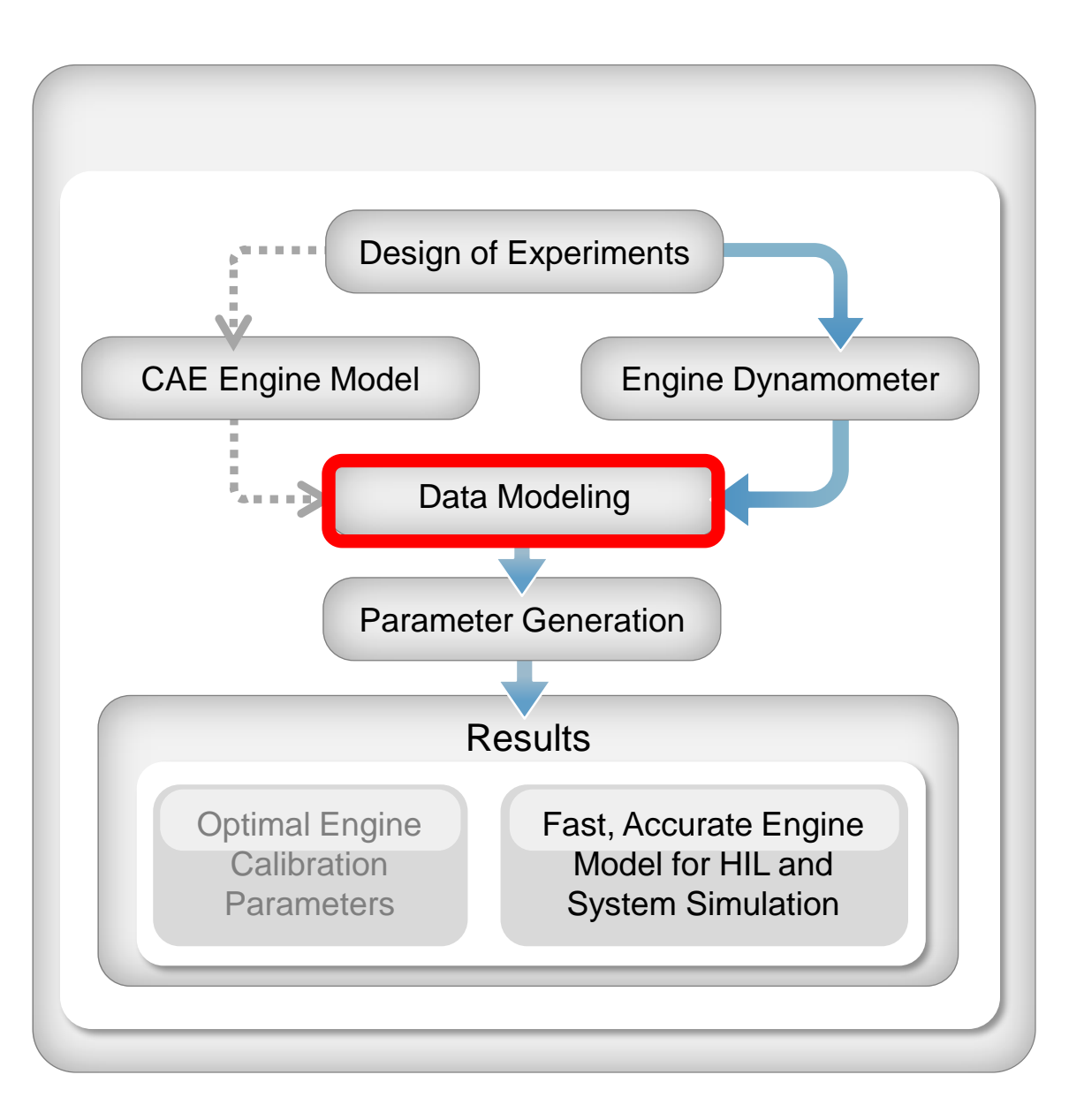

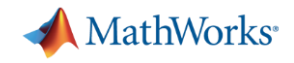

- Model-Based Calibration Toolbox provides tools for the process:
	- Creating the Design of Experiments
	- Gather the data
	- Fitting response surface models
	- **Developing engine performance maps from RSM's**

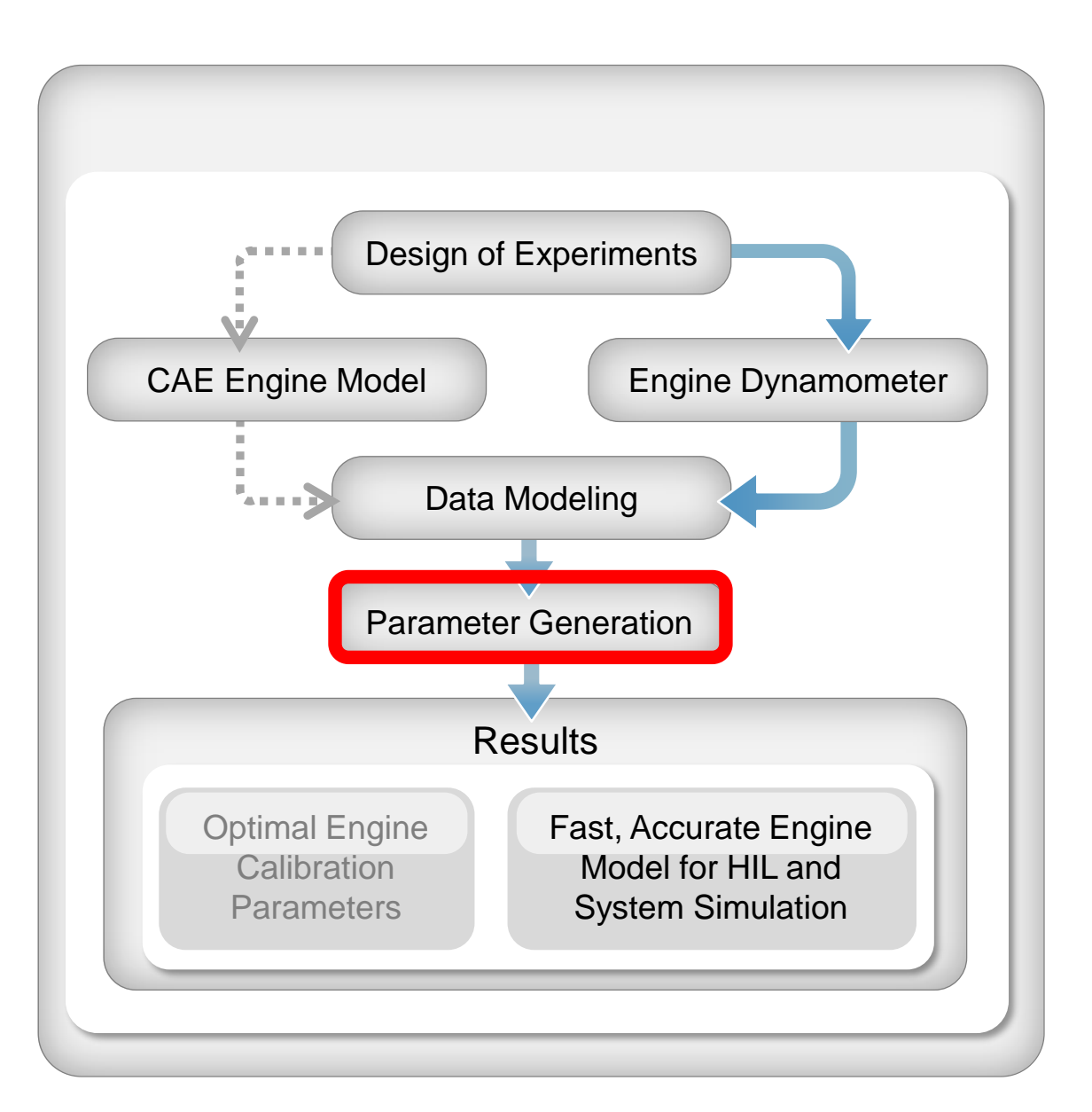

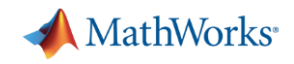

- Model-Based Calibration Toolbox provides tools for the process:
	- Creating the Design of Experiments
	- Gather the data
	- Fitting response surface models
	- Developing engine performance maps
	- **Validate the result**

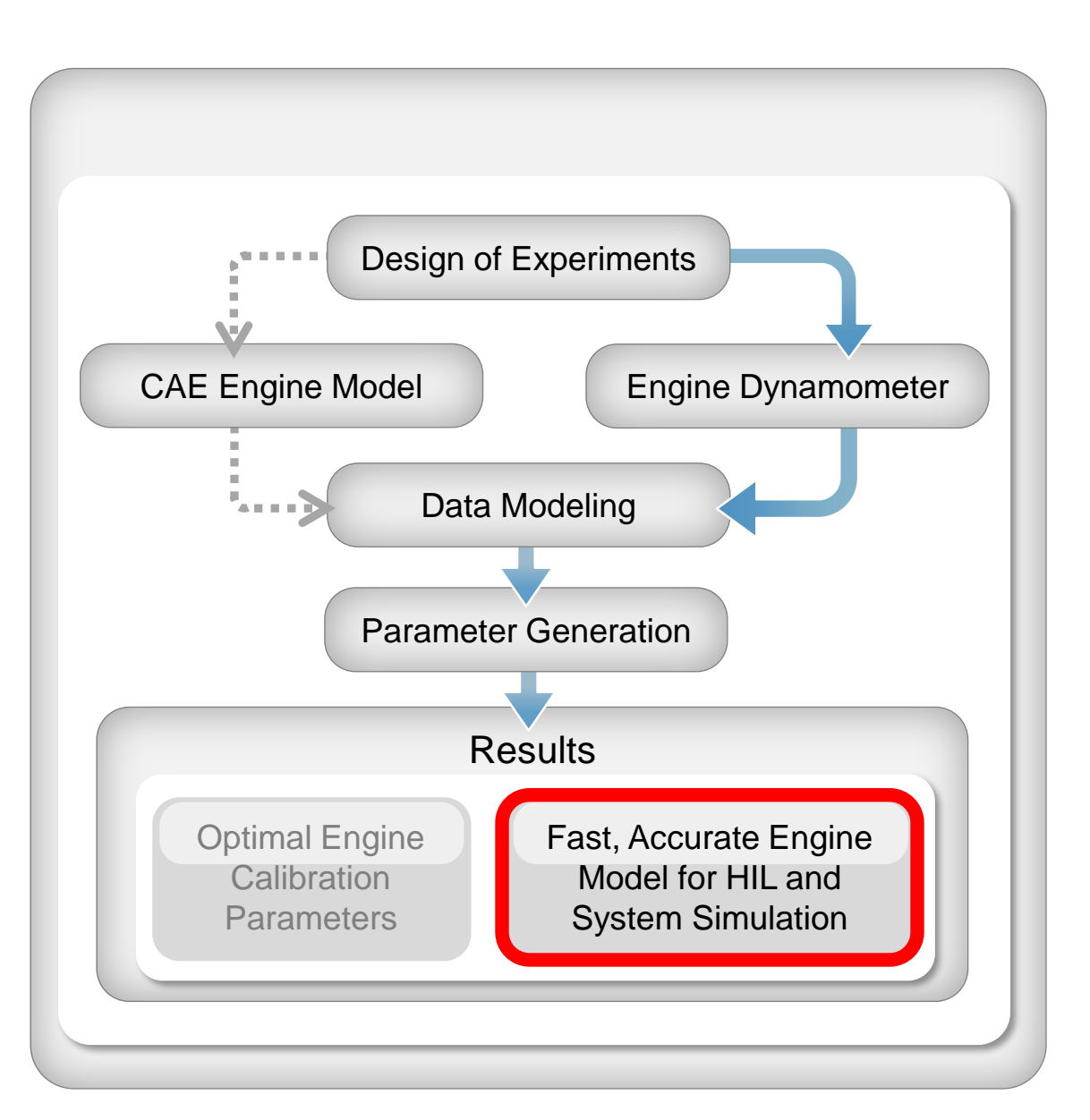

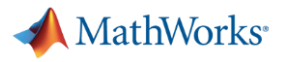

#### Launch MBC Toolbox

- From Apps tab
- From command line >> mbcmodel

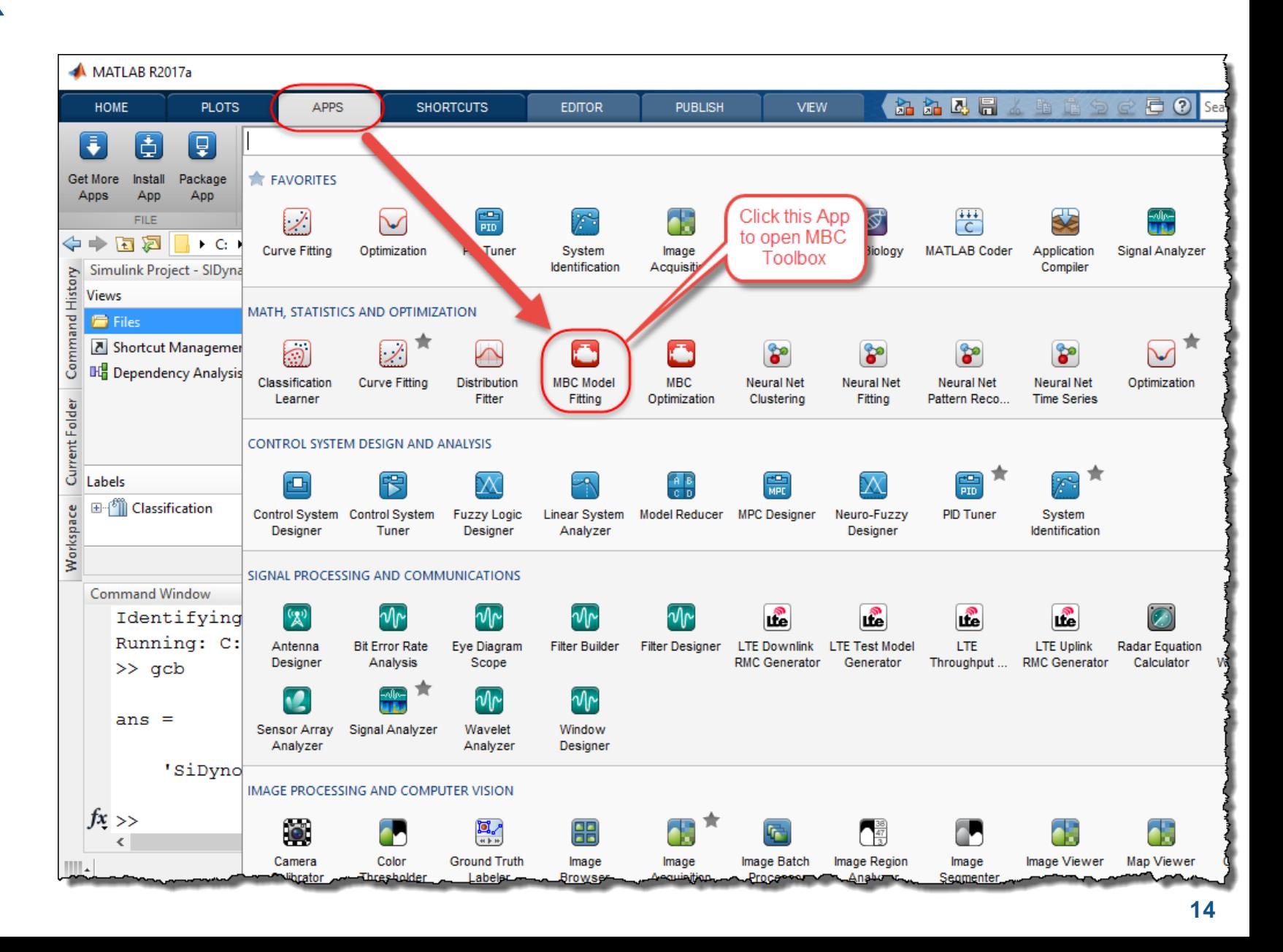

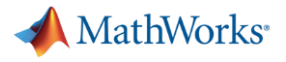

#### Launch MBC Toolbox

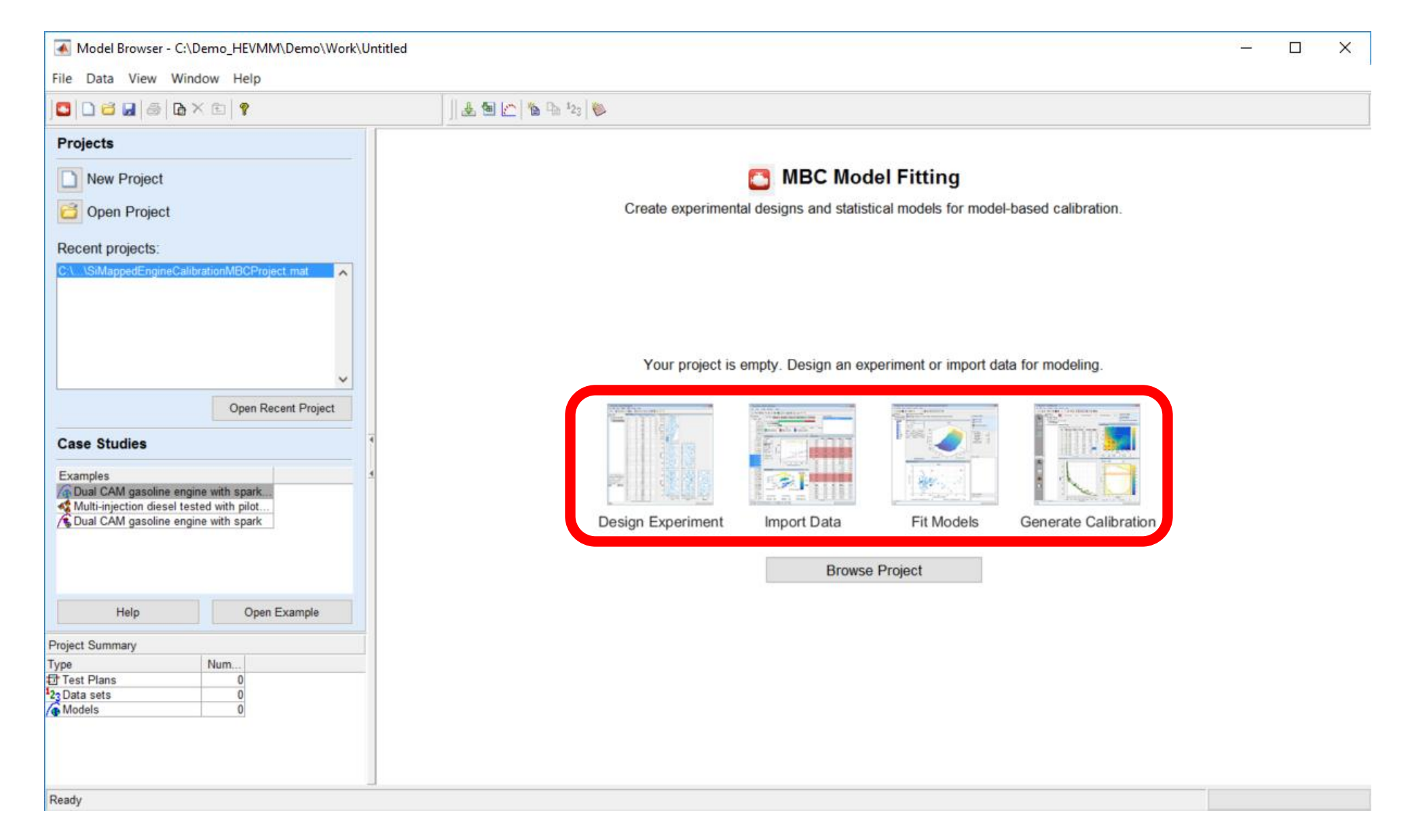

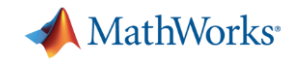

## Parameterizing a Mapped Engine Model

#### - Importing existing data

- Mapped engine model workflow:
	- **Importing existing data**

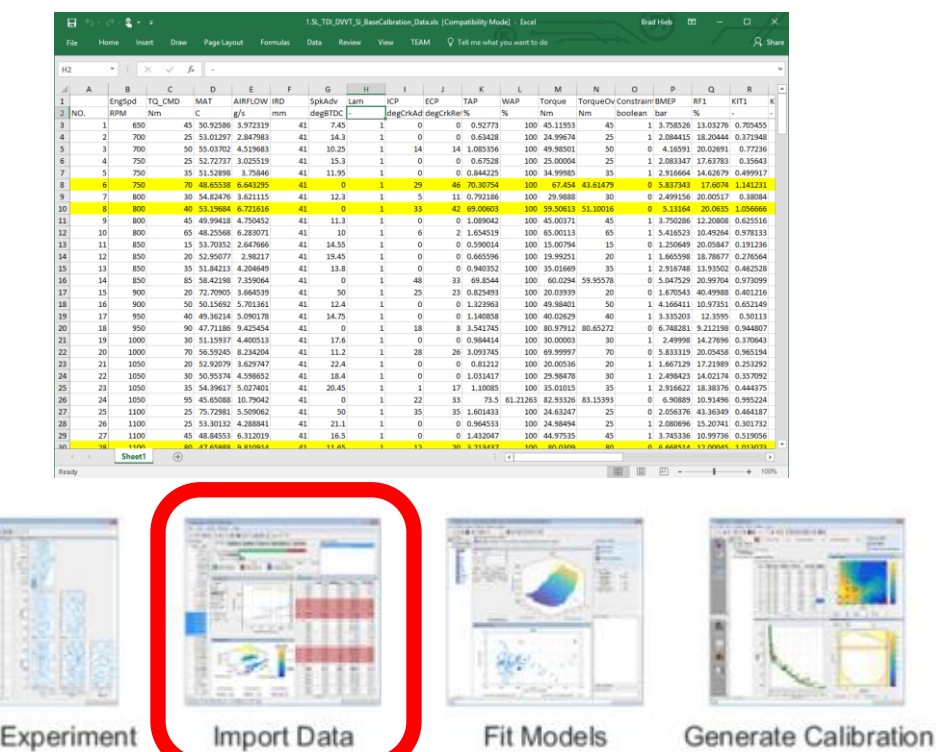

Design

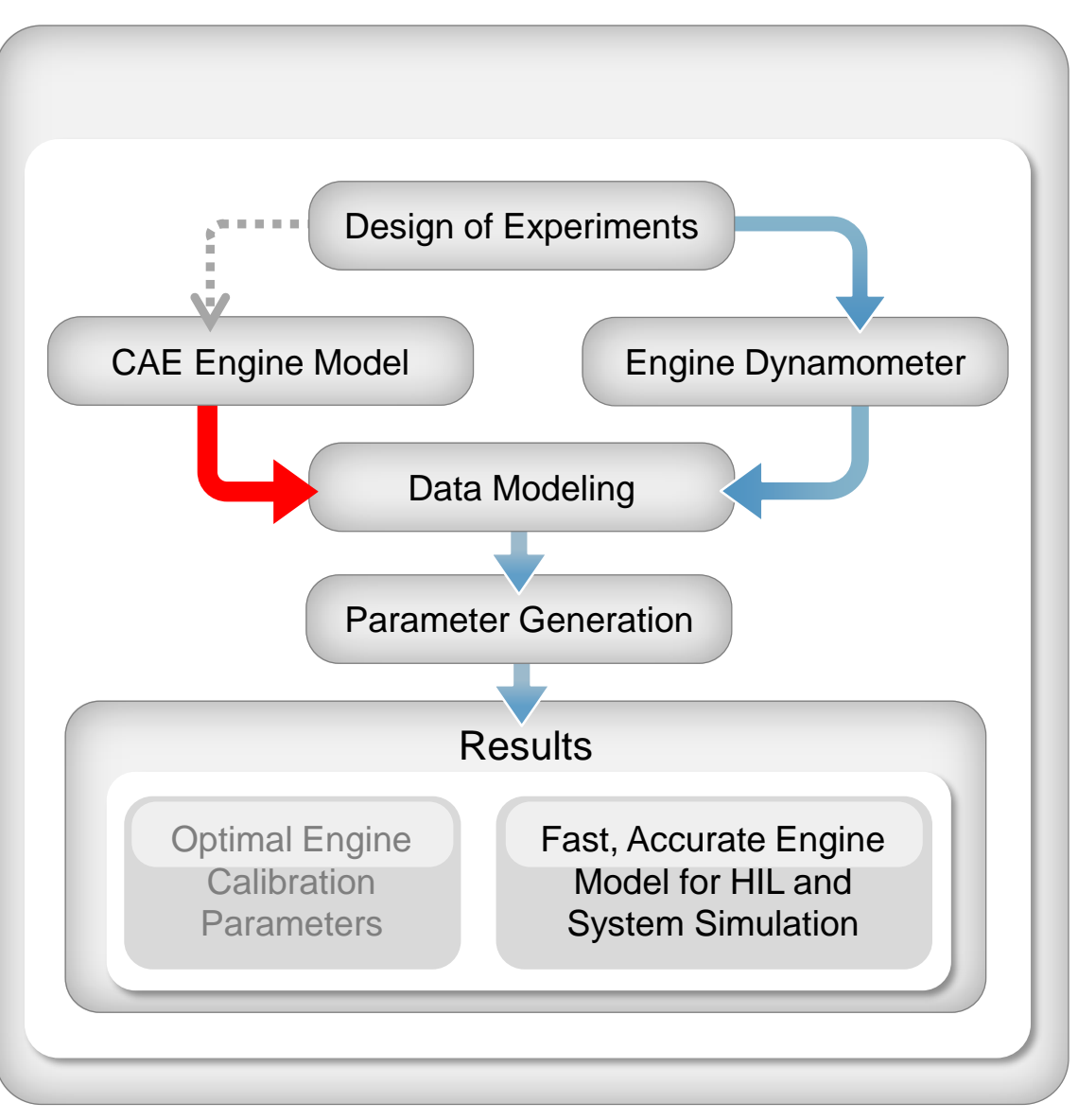

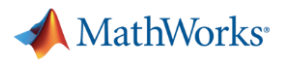

## Import Data

- Inspect the data
- Look for anomalies or gaps
- Filter data to remove anomalies
- Add derived quantities and unit conversions
- **Graphical views** speed inspection

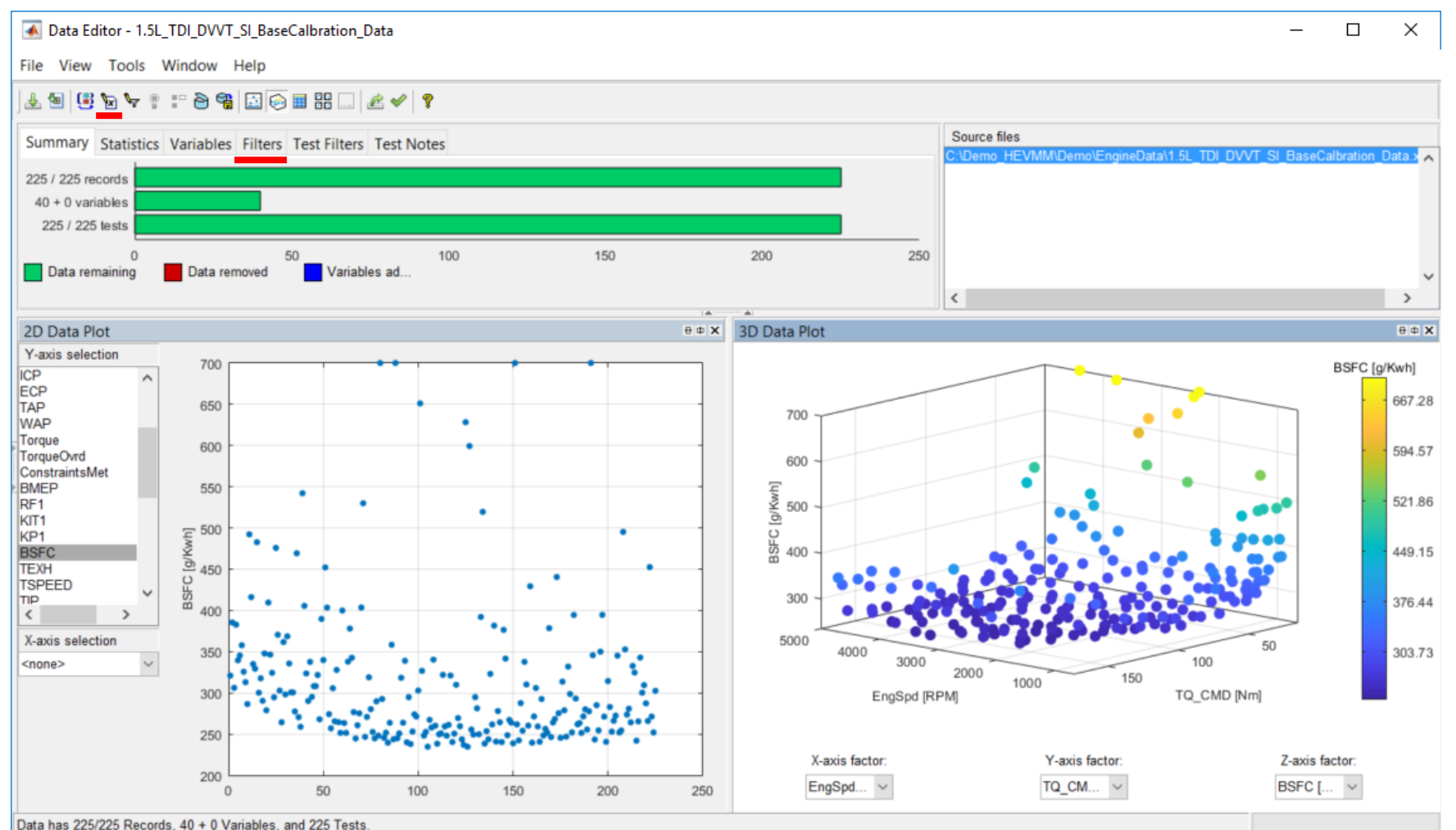

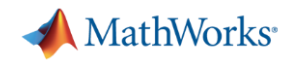

## Parameterizing a Mapped Engine Model

- Fitting response surface models
- Mapped engine model workflow:
	- Importing existing data
	- **Fitting response surface models (RSM, statistical) to the data**

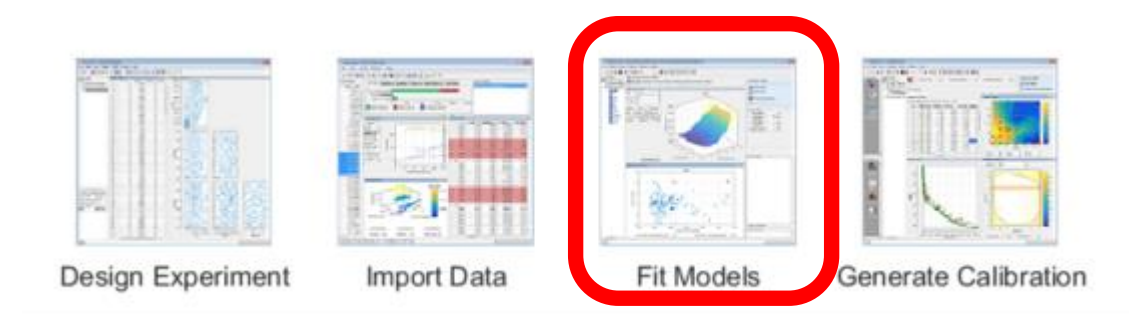

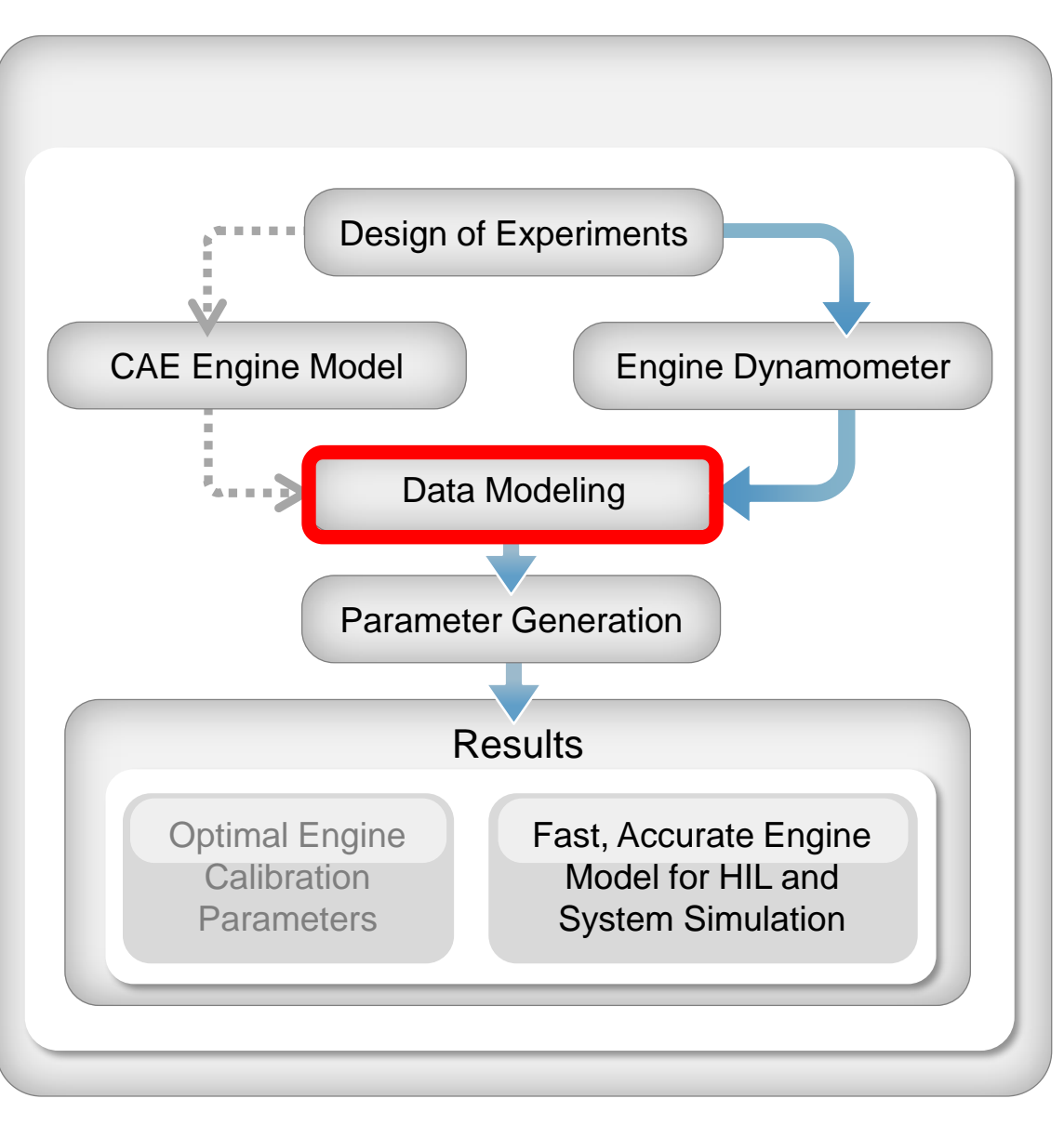

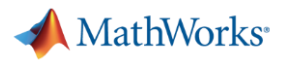

## Fitting Models to the Data

- Generate response surface models

- Default models automatically fitted to all responses
- **•** Inspect quality of fit
- Try out alternatives

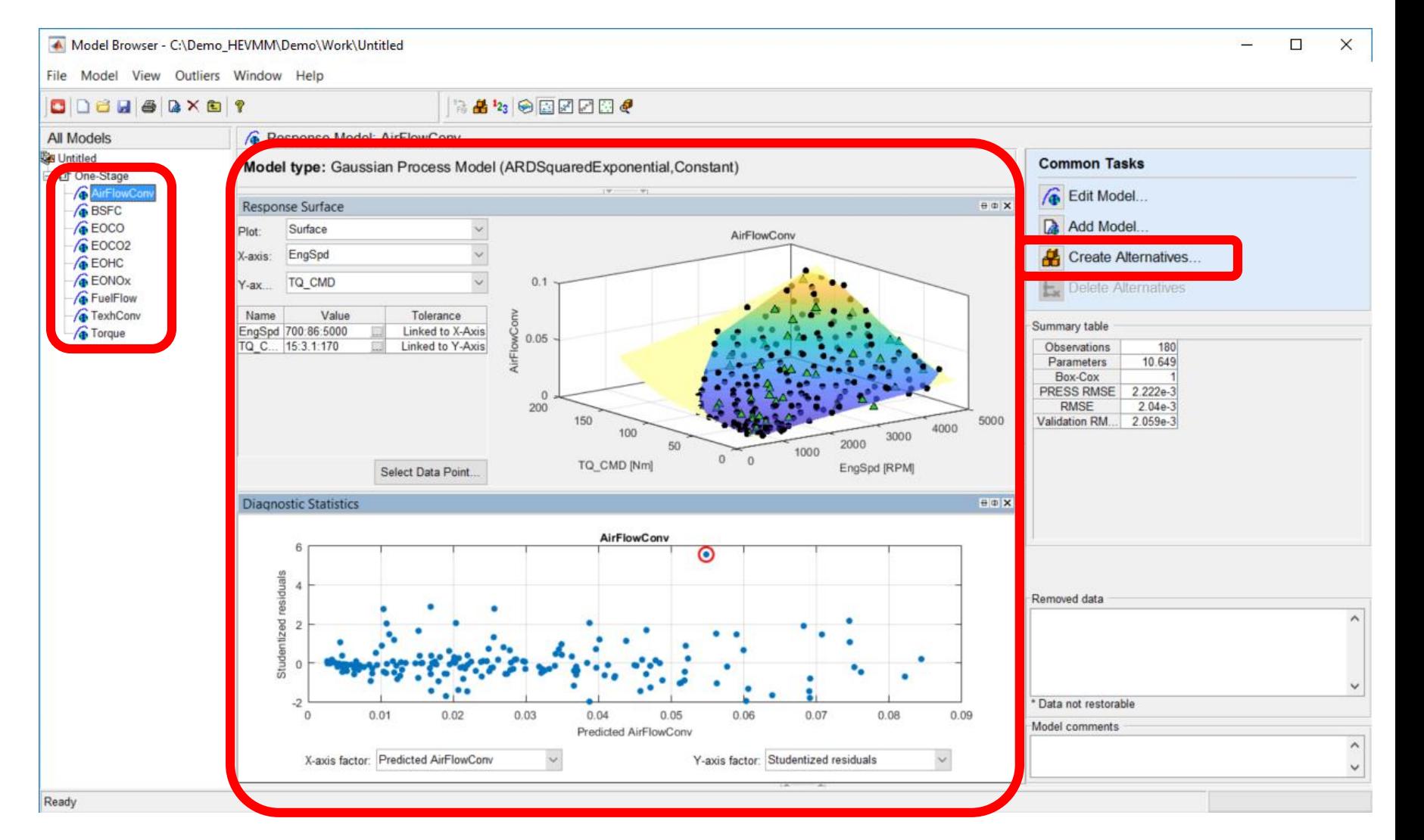

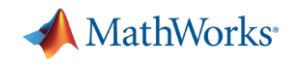

## Parameterizing a Mapped Engine Model

- Developing engine performance maps
- Mapped engine model workflow:
	- Importing existing data
	- Fitting response surface models
	- **Developing engine performance maps from RSM's**

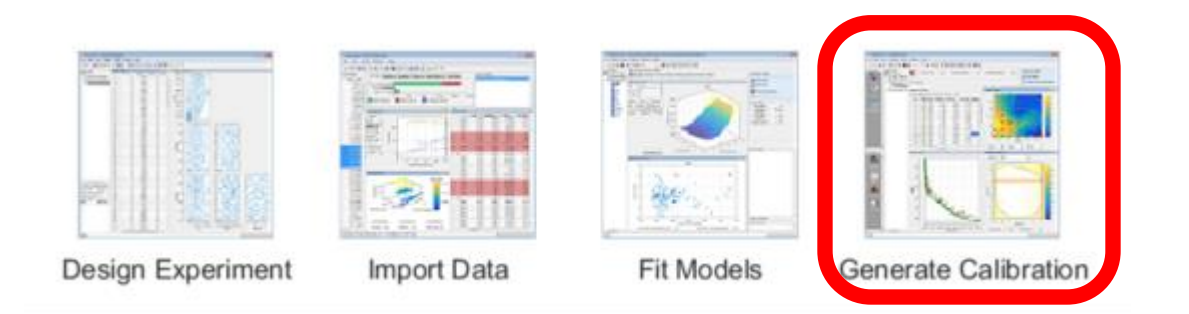

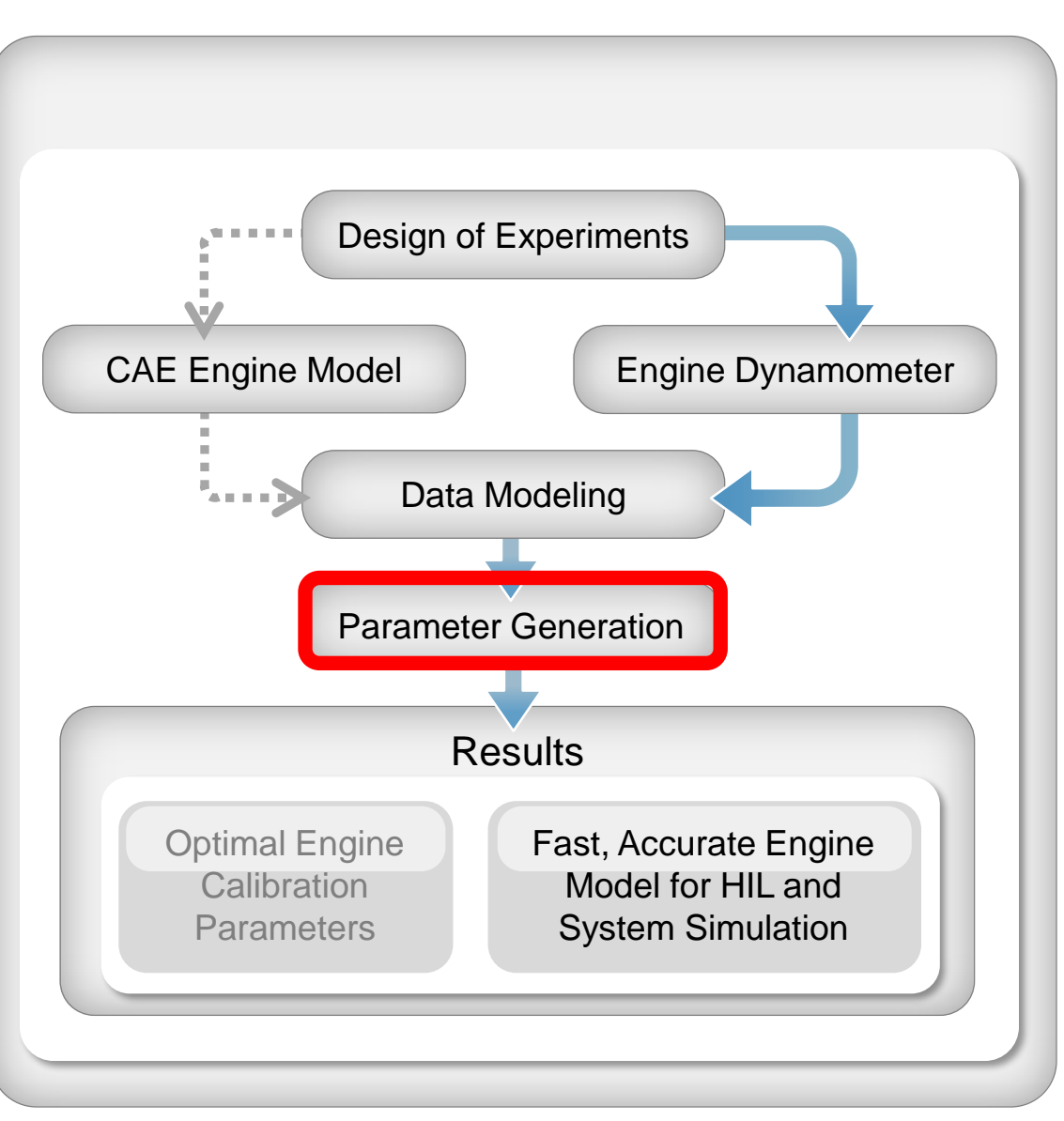

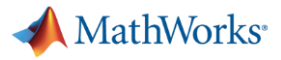

- Fill tables
- Export cal tables

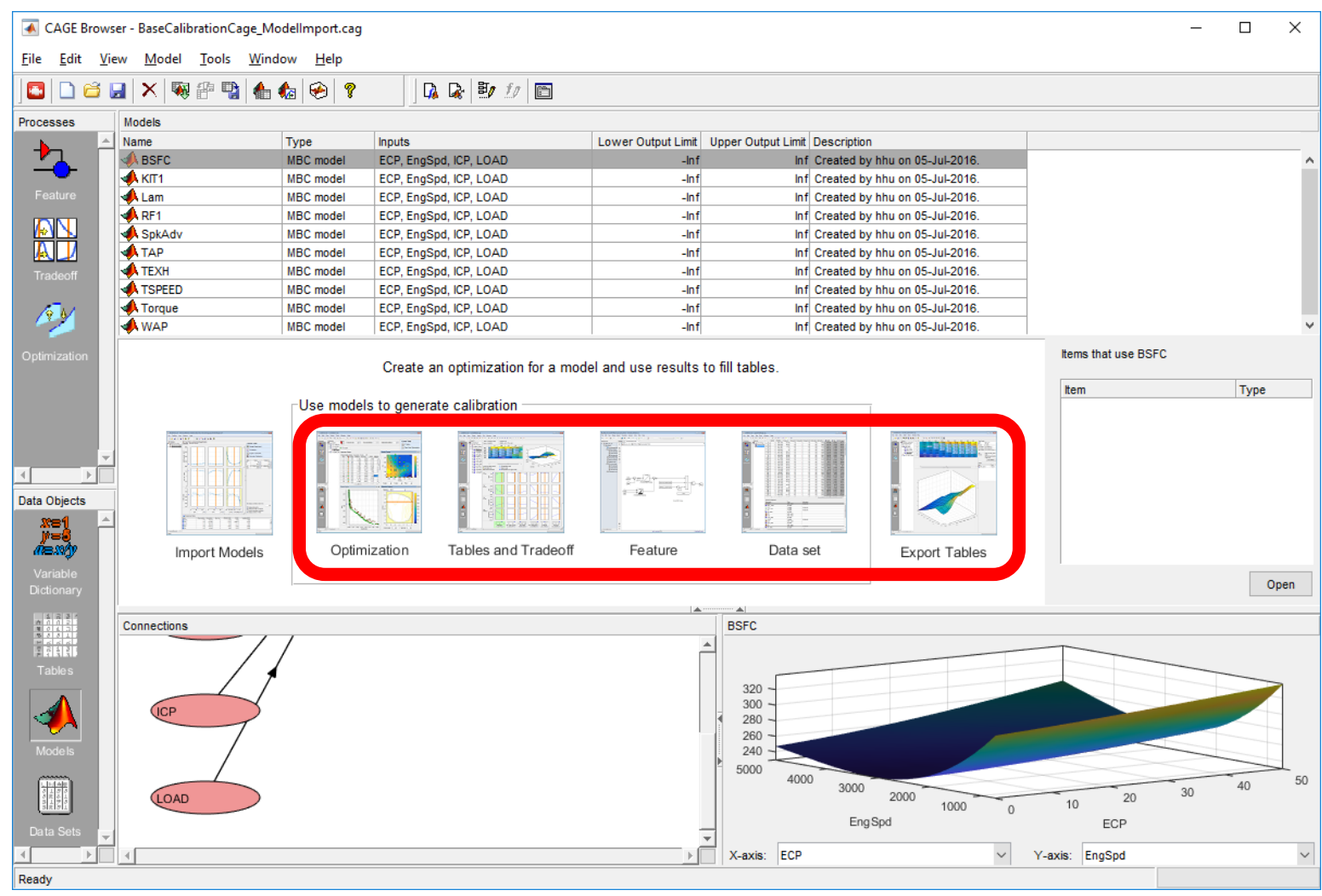

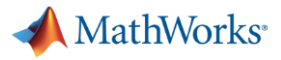

- Generating look up tables

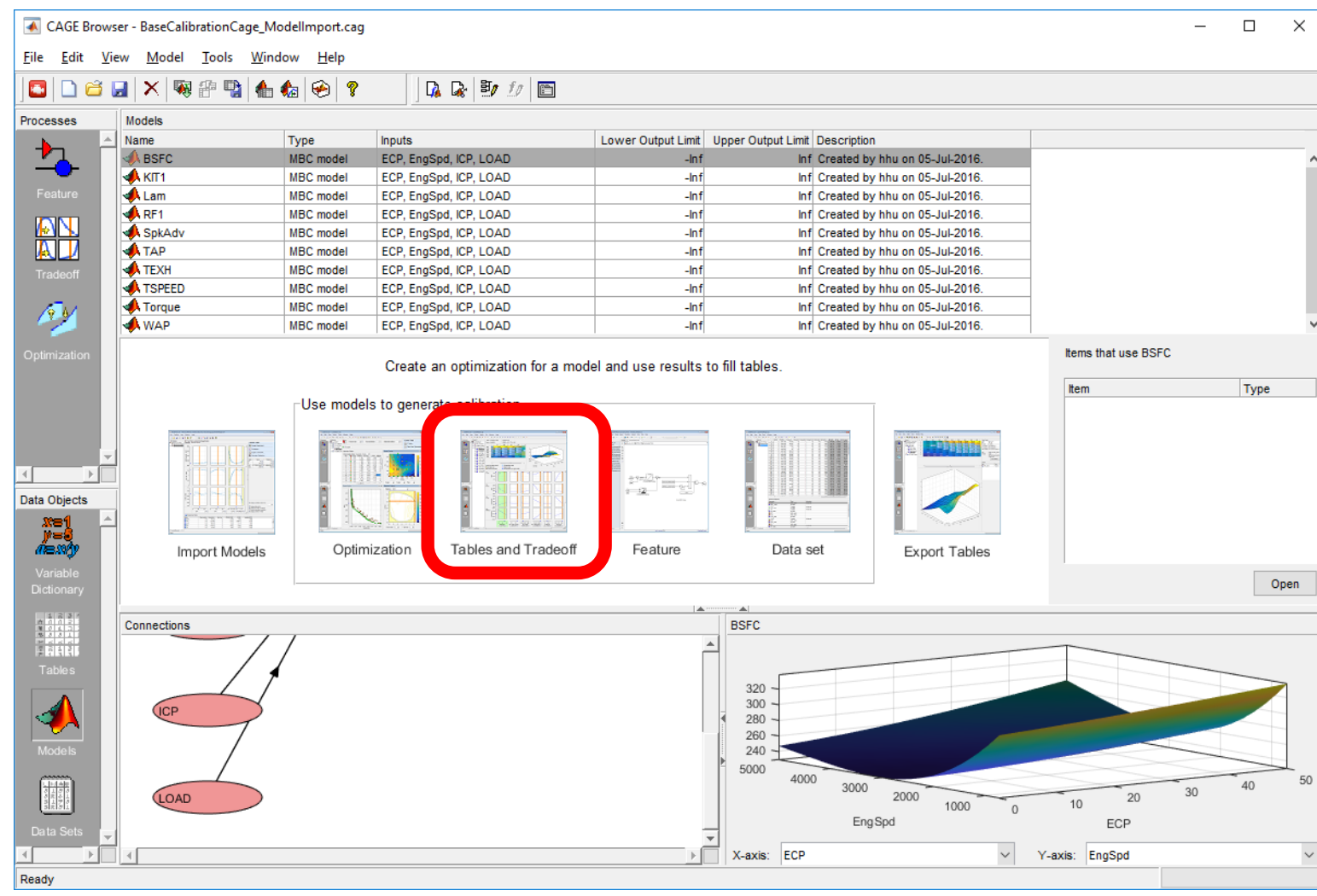

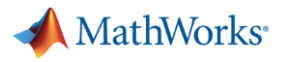

#### - Fill tables

**· Inspect surfaces** 

**Adjust table** values in extrapolation areas

■ Export to MATLAB, Excel or Cal tool

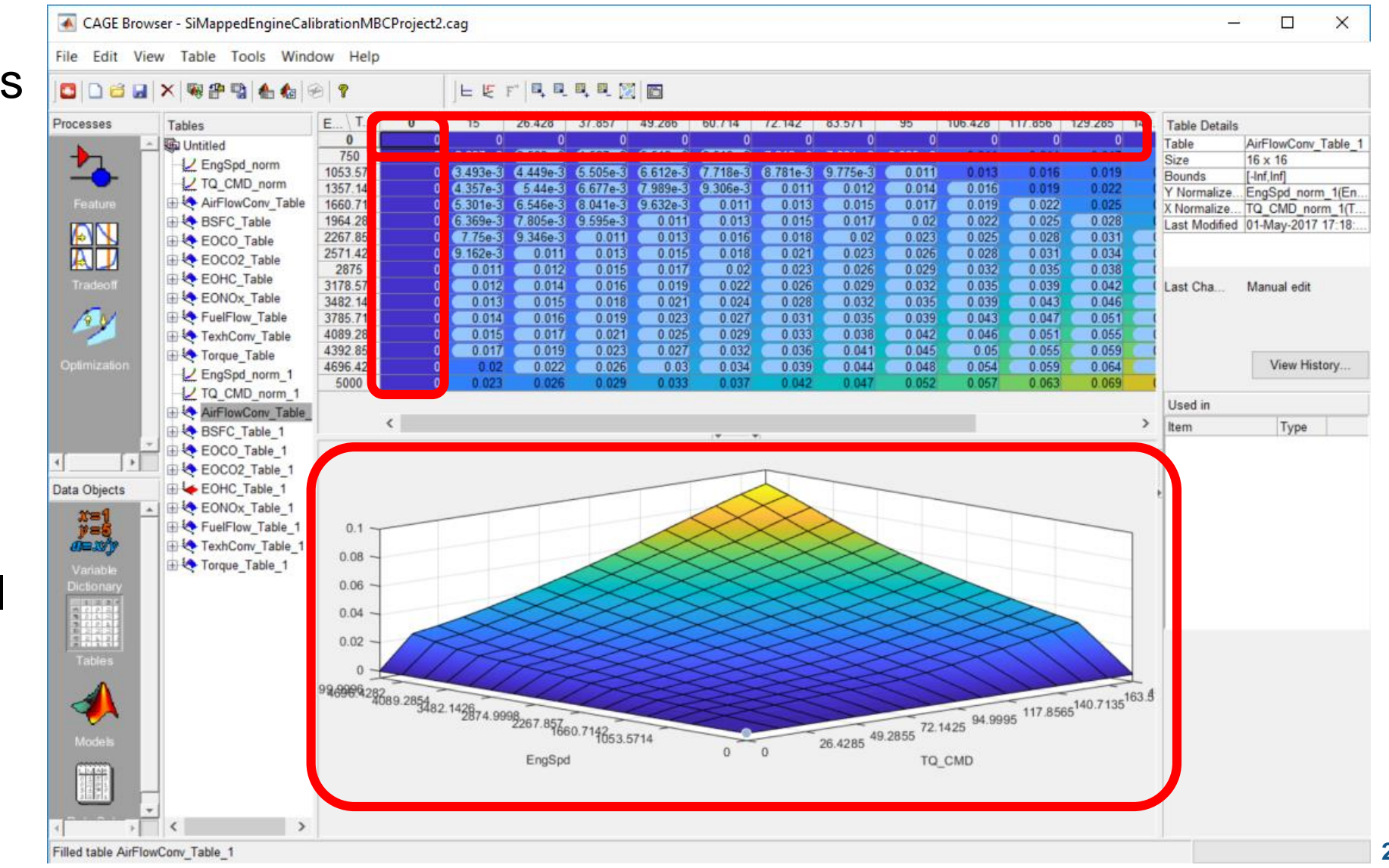

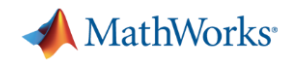

## Parameterizing a Mapped Engine Model

- Export and validate result
- Mapped engine model workflow:
	- Importing existing data
	- Fitting response surface models
	- Developing engine performance maps
	- **Export and validate the result**

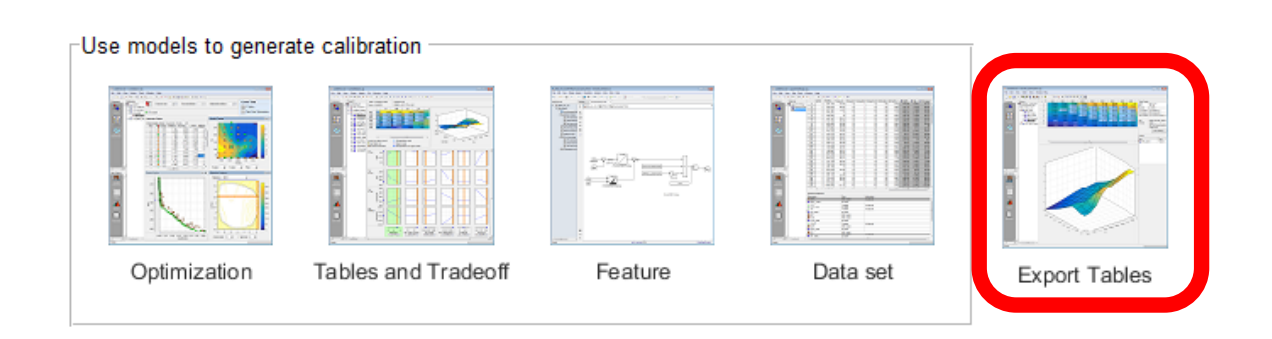

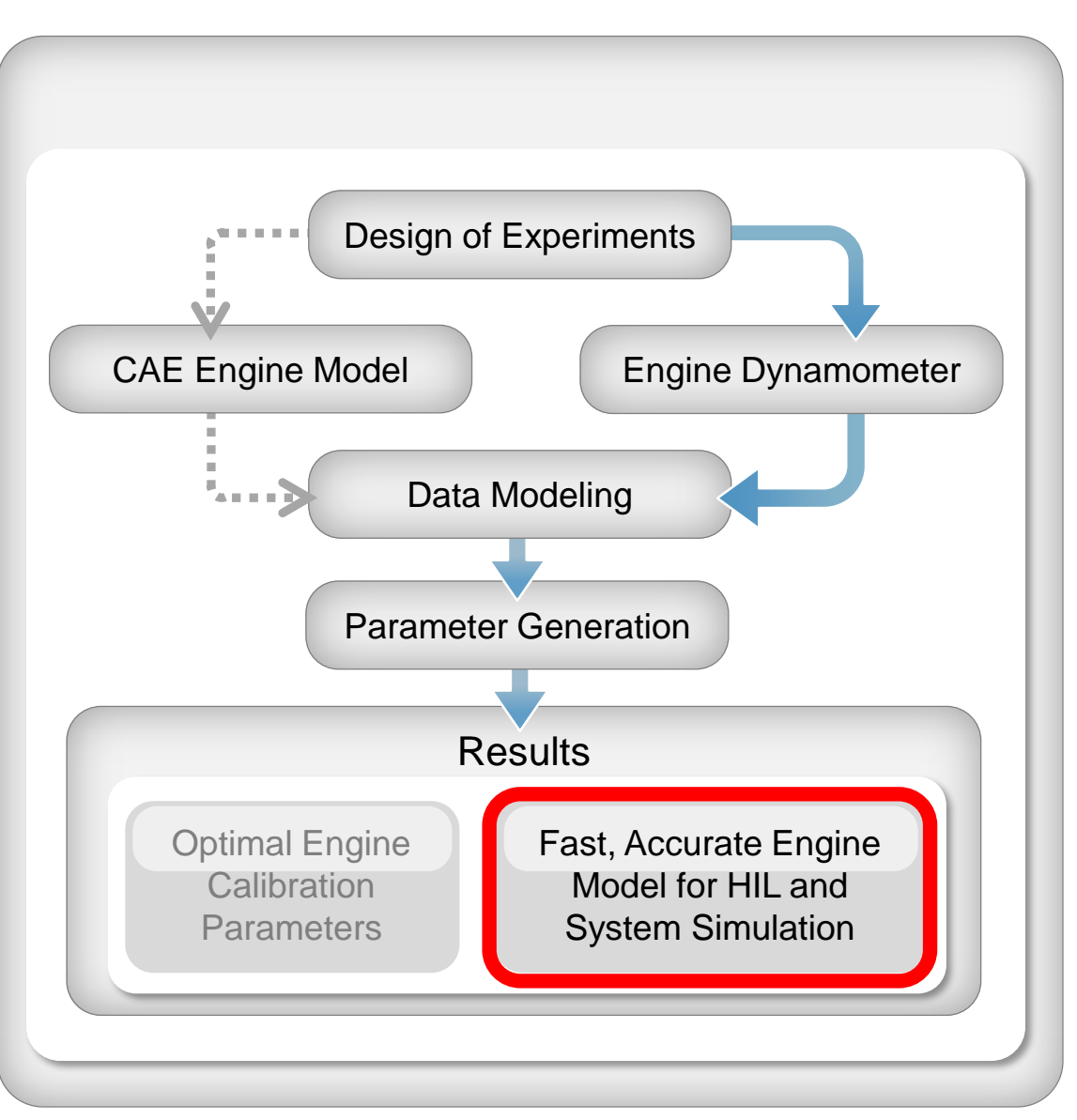

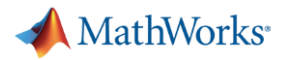

## Export Tables to MATLAB

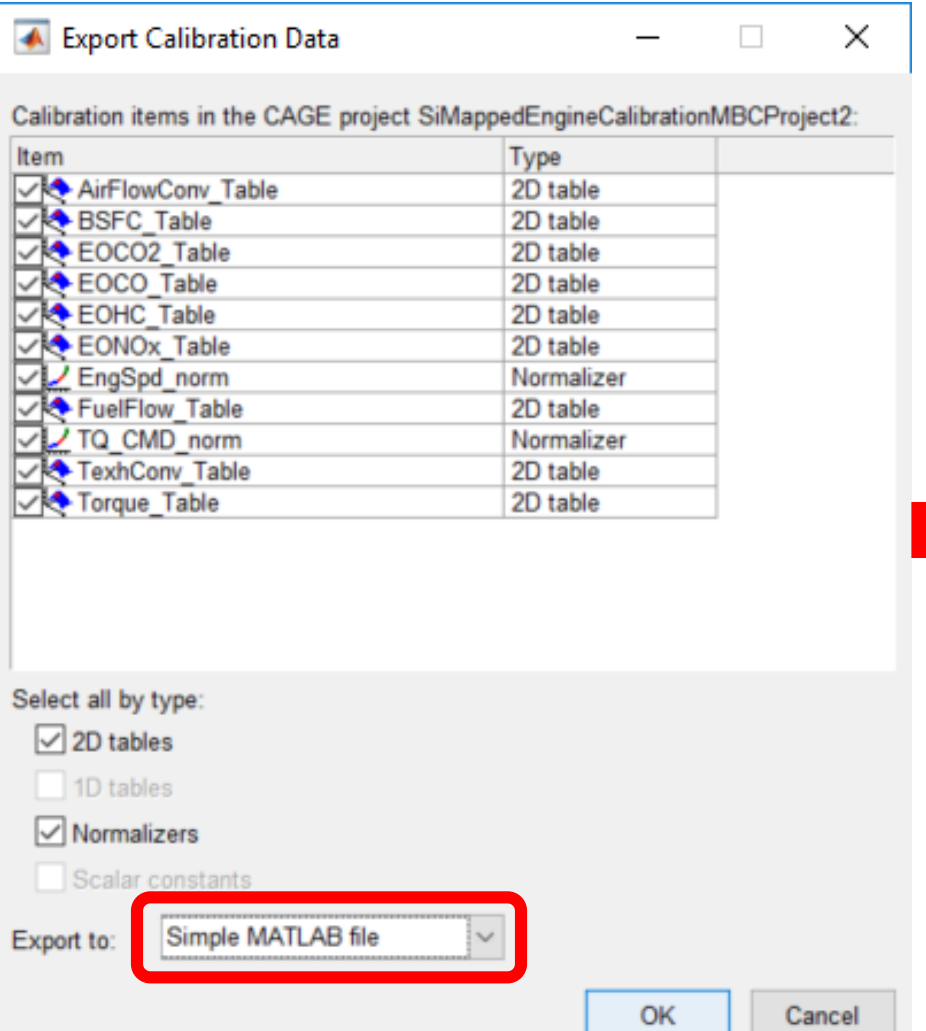

-

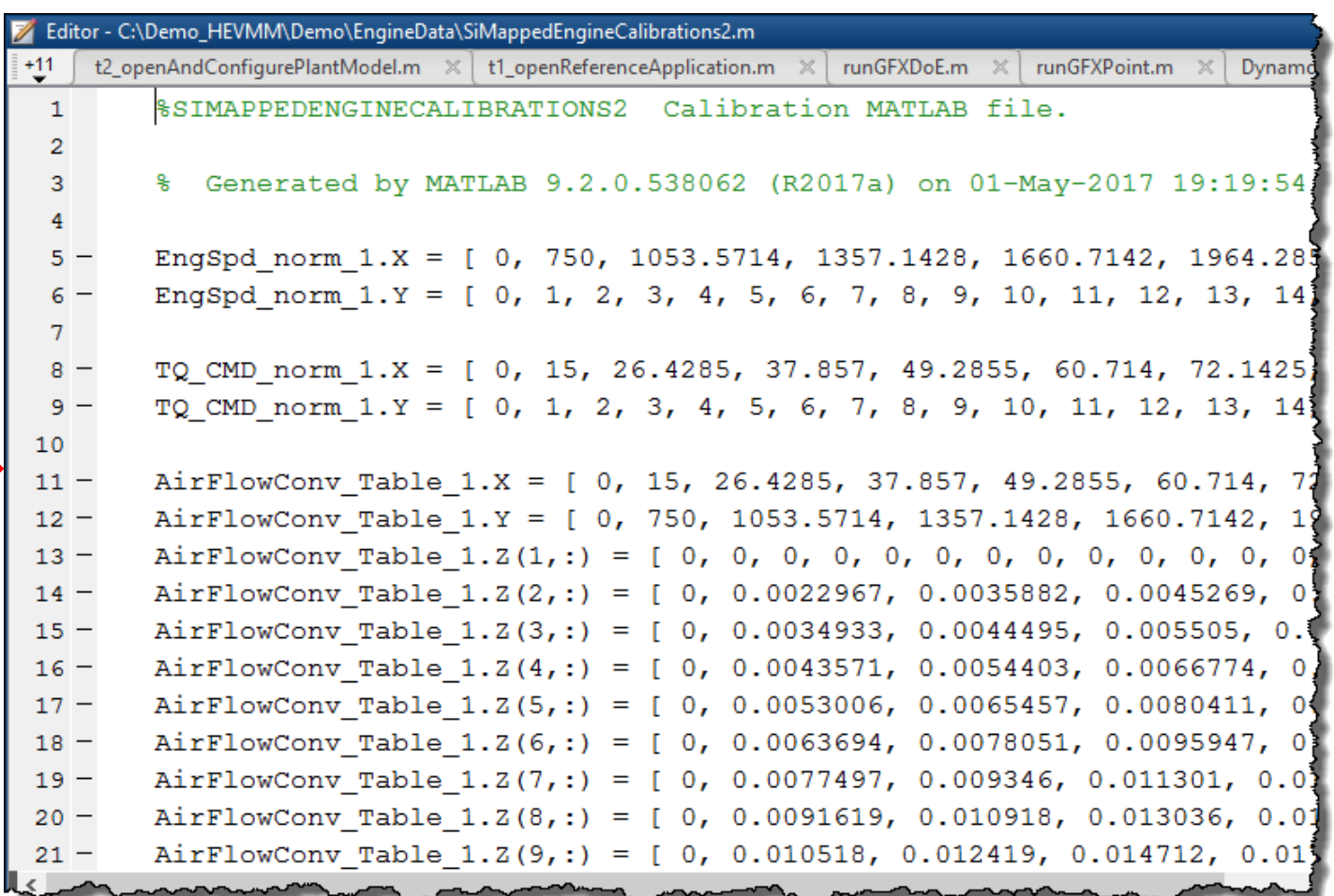

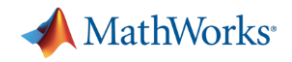

## Validate the Result

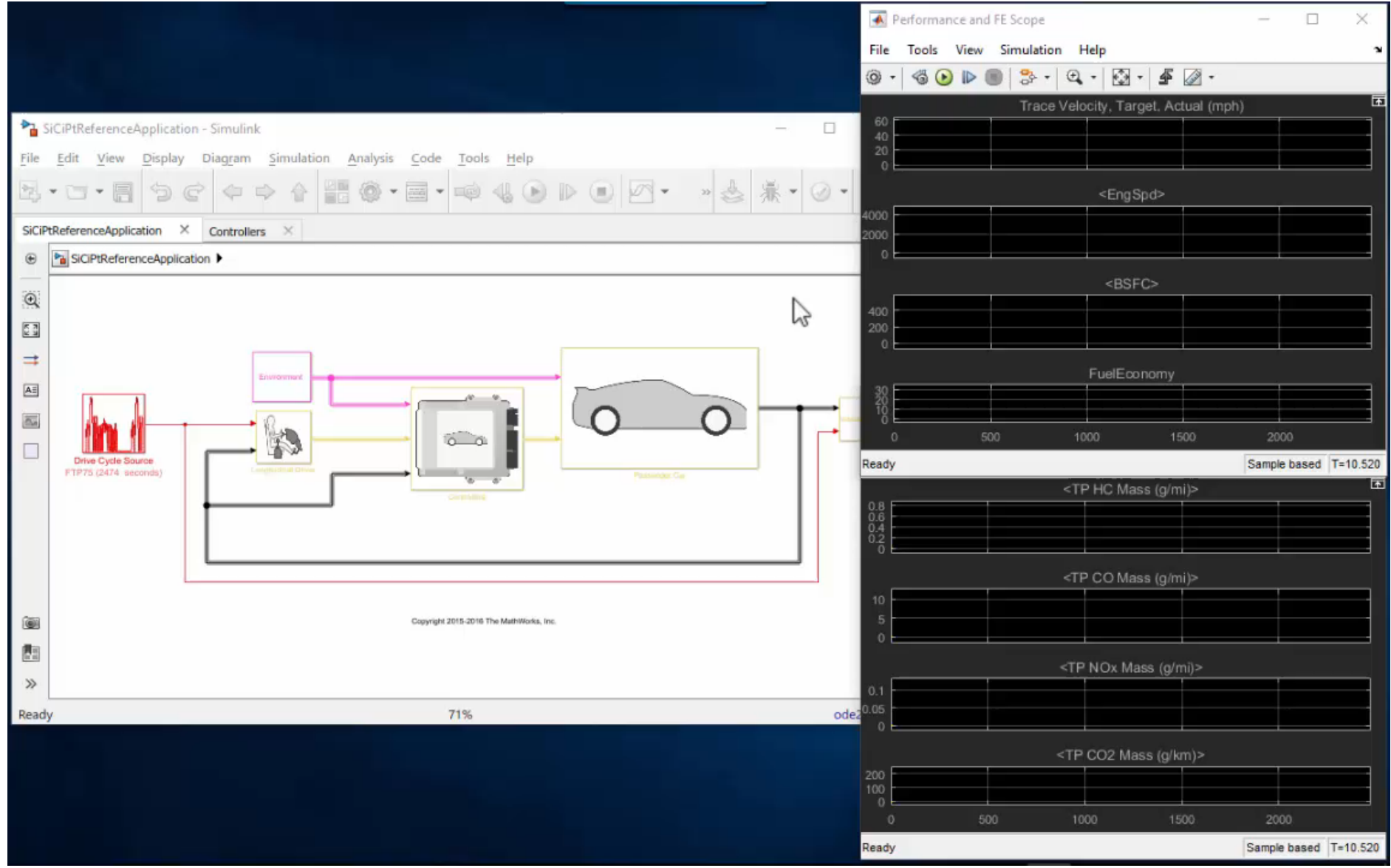

**26**

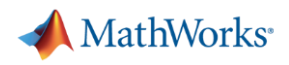

#### Validate the Result

- Accuracy for 1200 sec of FTP75 sim:
	- $-$  % diff in FE was 0.31%
- Run time for 1200 sec of FTP75 sim:
	- PTBS Mapped engine model 28.4 sec
	- GT Power FRM engine model 1449 sec
	- Mapped engine model sim ~51x faster

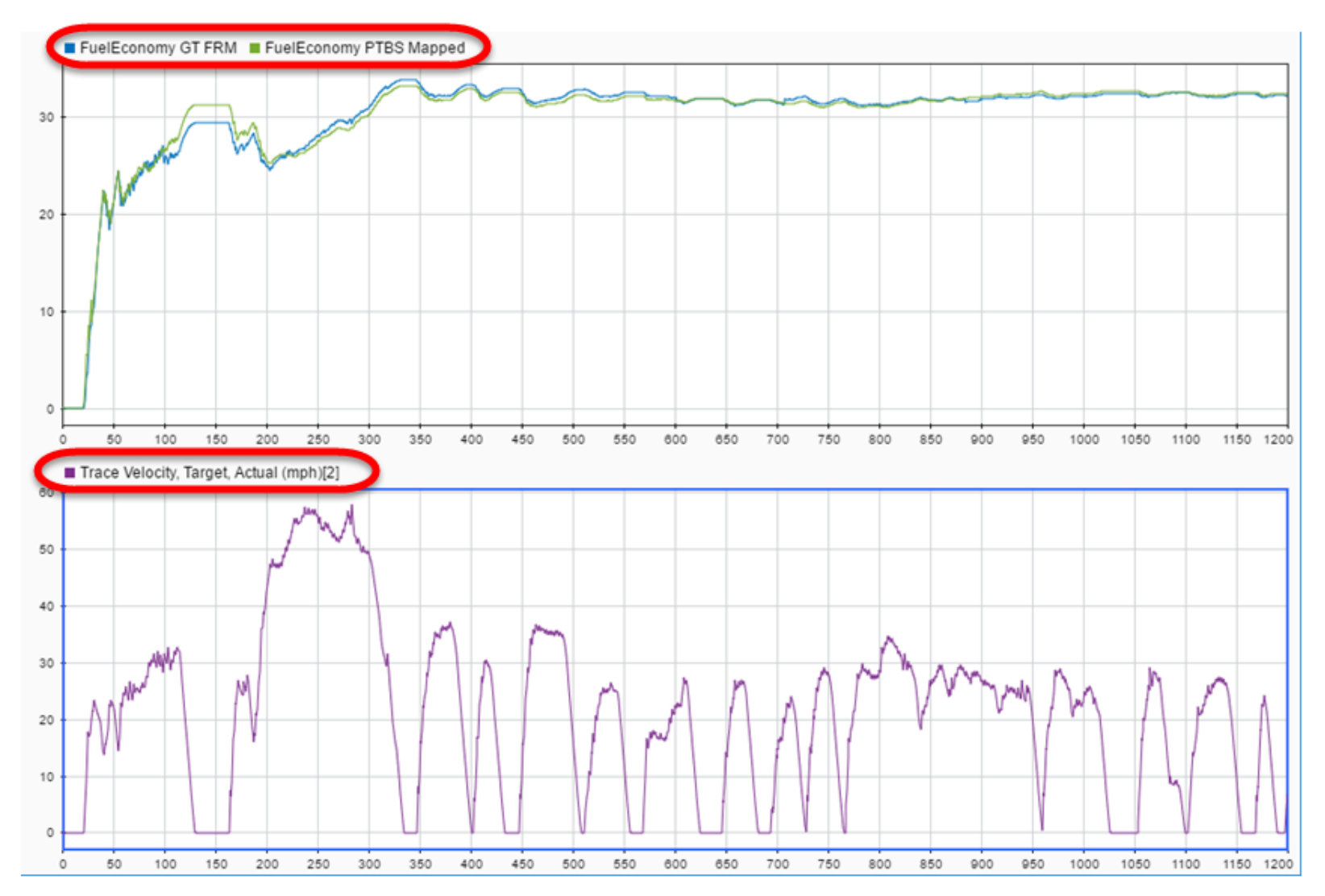

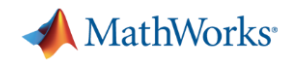

## Parameterizing a Mapped Engine Model

- Summary

- Mapped engine model workflow:
	- Importing existing data
	- Fitting response surface models (RSM, statistical) to the data
	- Developing engine performance maps from RSM's
	- Validate the result

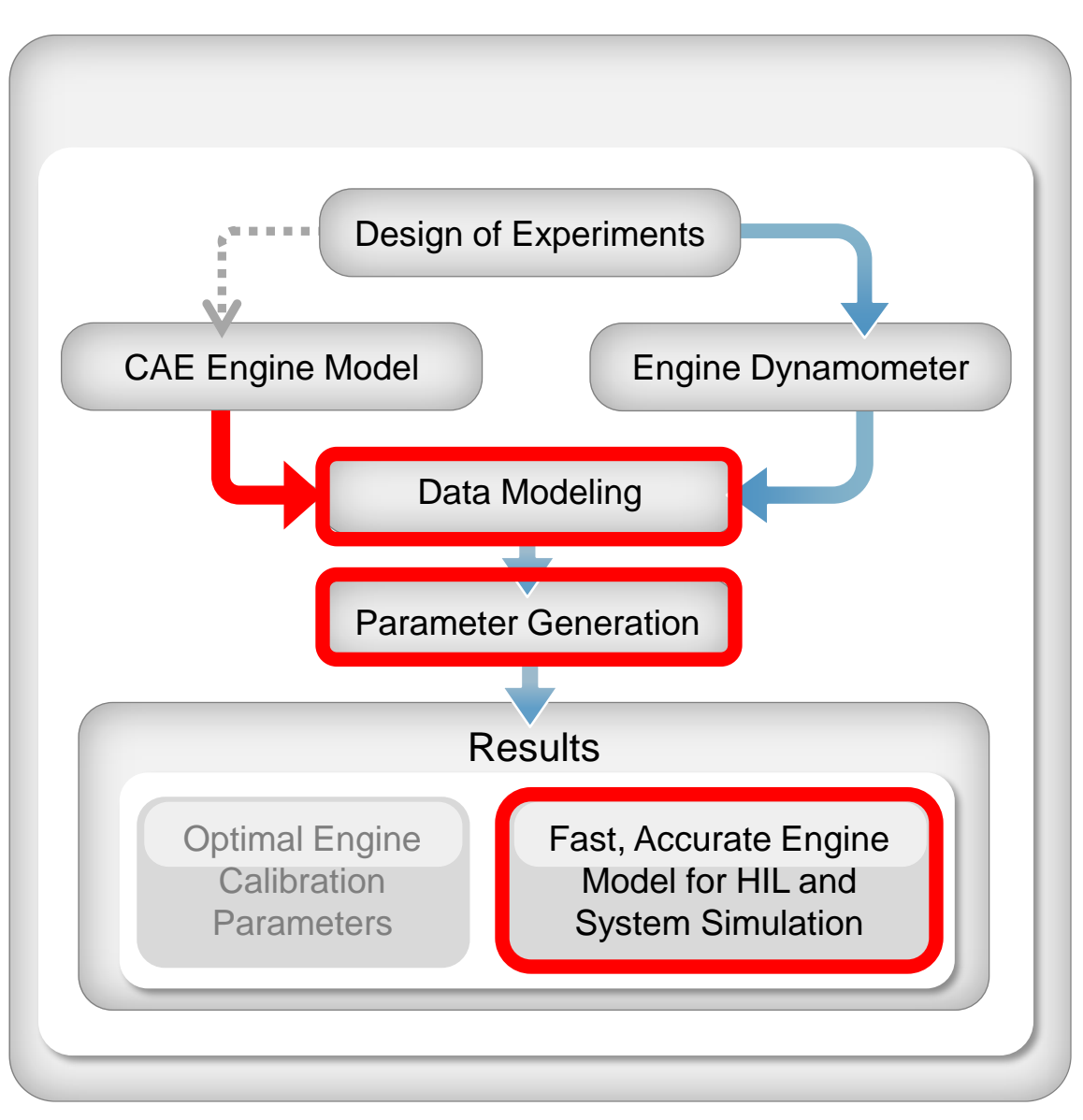

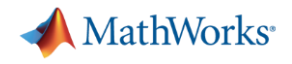

#### What we'll Cover Today

- **Parameterizing a Powertrain Blockset engine model** 
	- Workflow
	- Example: parameterizing a mapped engine model
- **Calibrating a Powertrain Blockset engine controller**
	- **Workflow**
	- **Example: calibrating an engine controller**

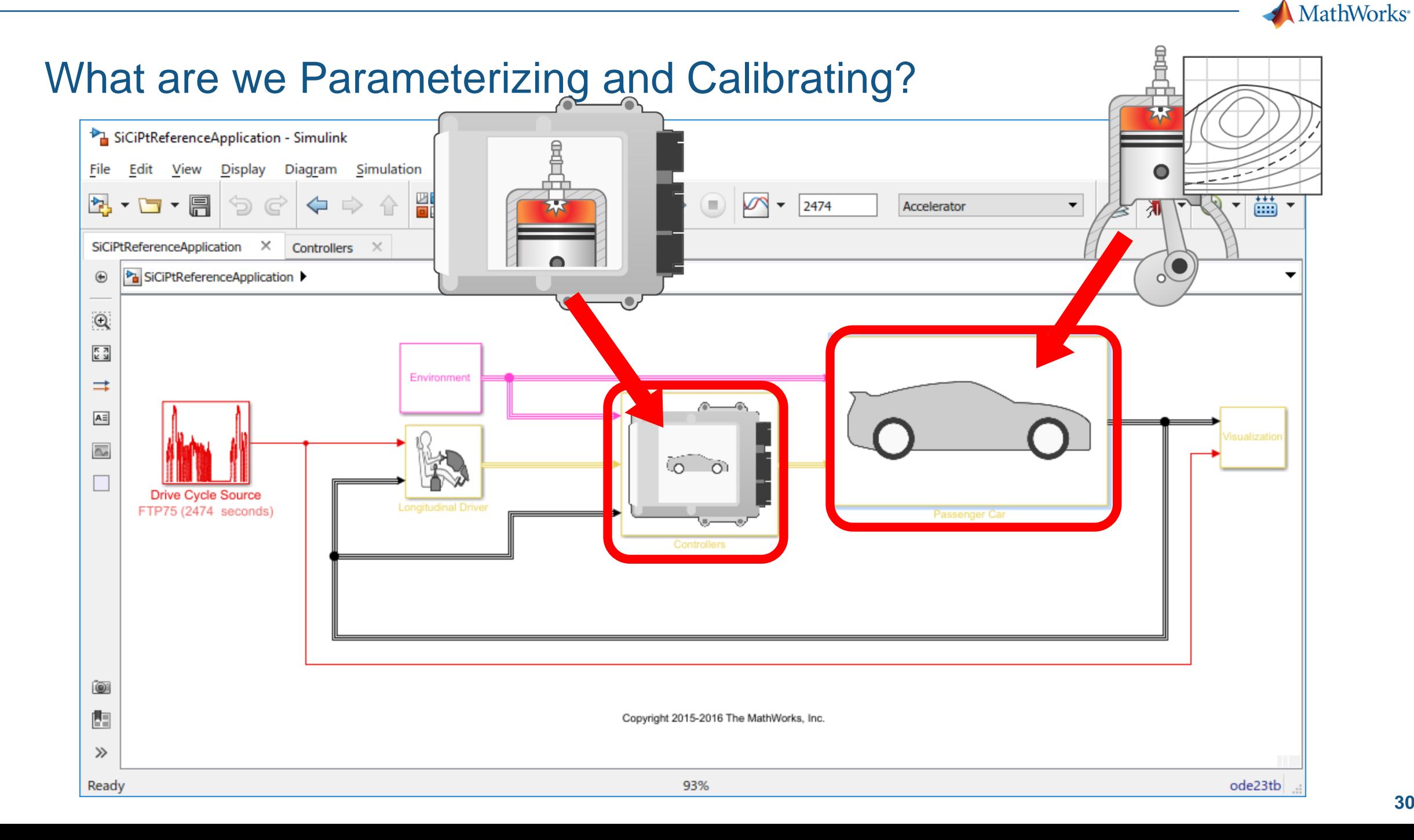

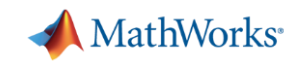

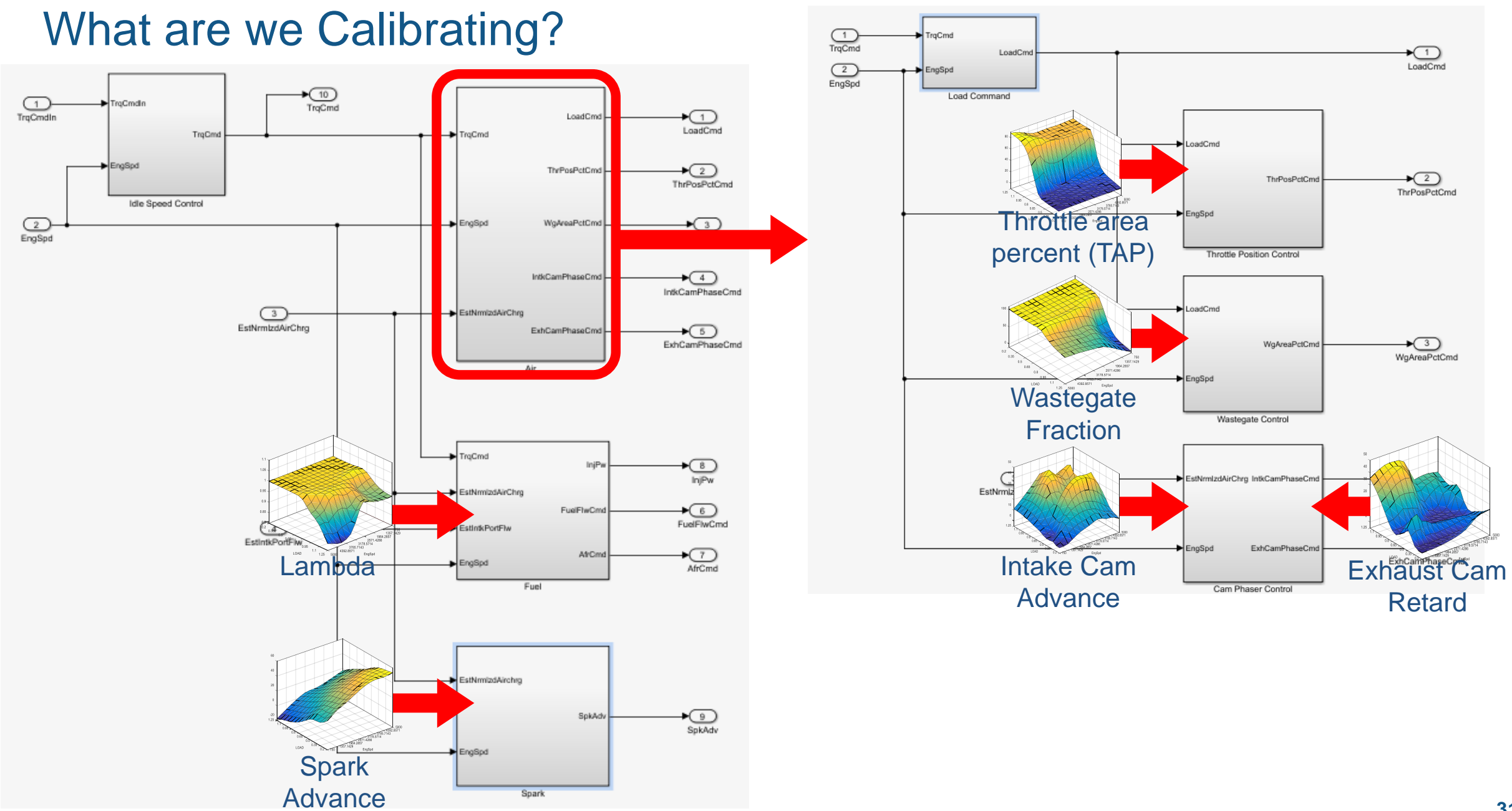

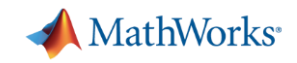

- Model-Based Calibration Toolbox provides tools for the process:
	- Creating the Design of Experiments
	- Gather the data
	- Fitting response surface models (RSM, statistical) to the data
	- Developing optimal base calibration tables
	- Export calibration to controller

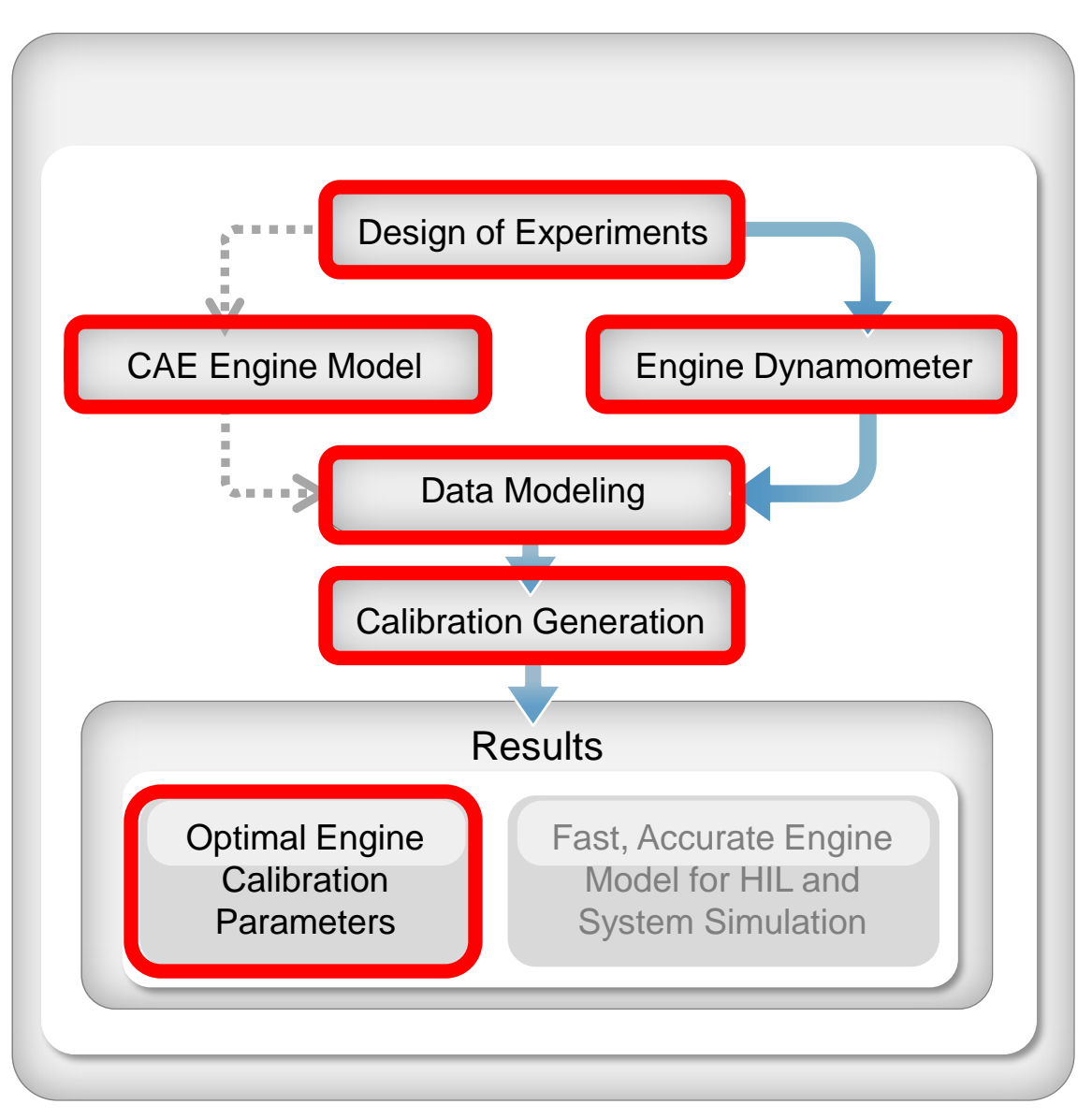

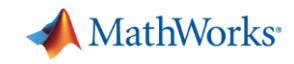

#### - Creating the DoE

- Optimal base engine control calibration workflow:
	- **Creating the Design of Experiments**

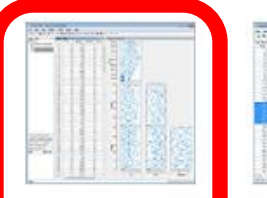

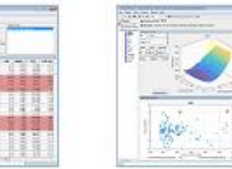

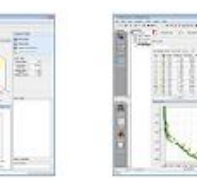

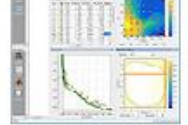

#### Design Experimen

Import Data **Fit Models**  Generate Calibration

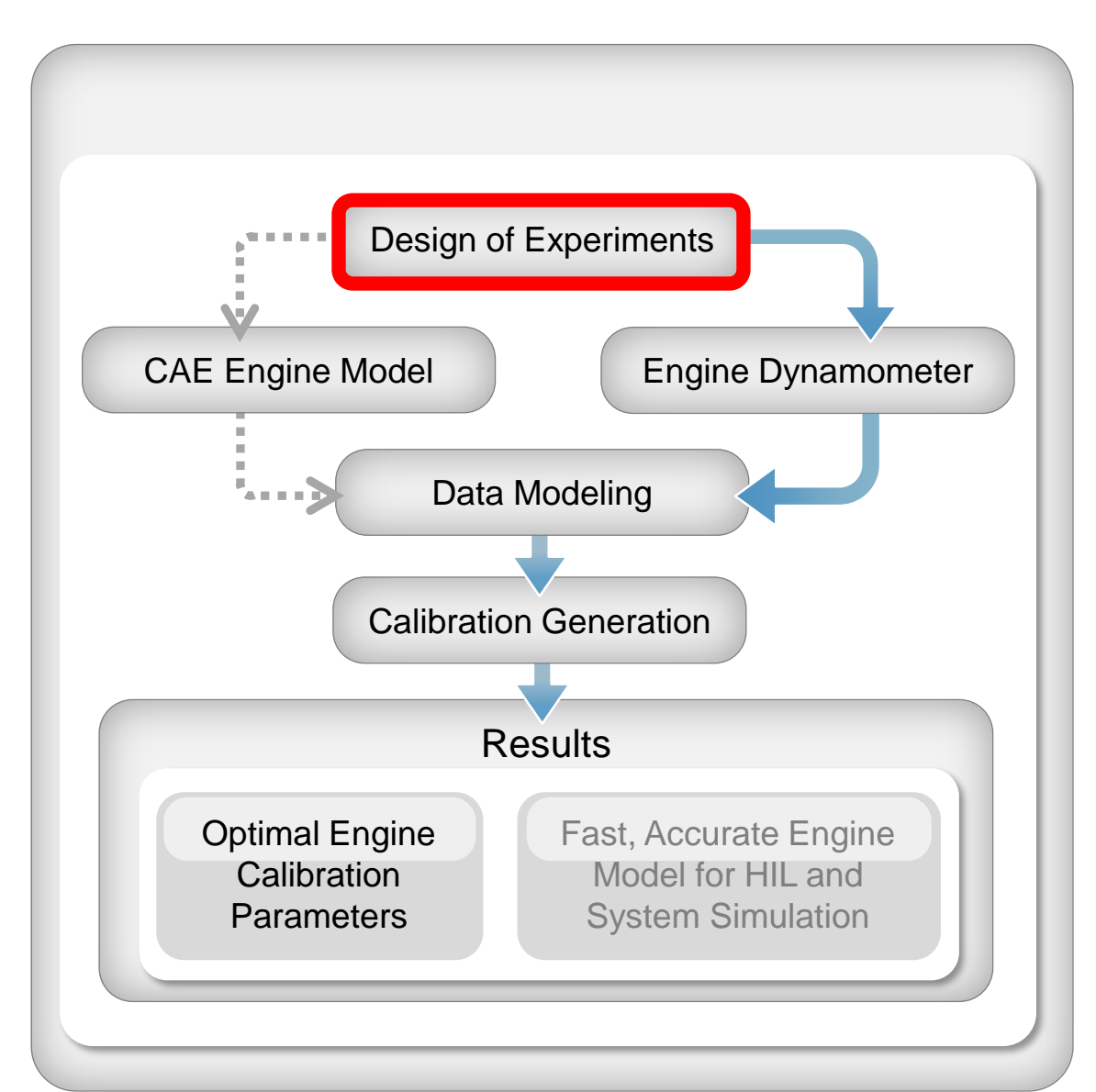

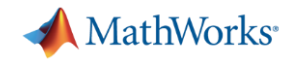

### Calibrating Optimal Base Engine Control Tables - Creating the DoE

#### **I/O of Turbocharged Direct-Injection 1.5L DOHC Engine Model with Dual-Independent Continuously Variable Cam Phasing**

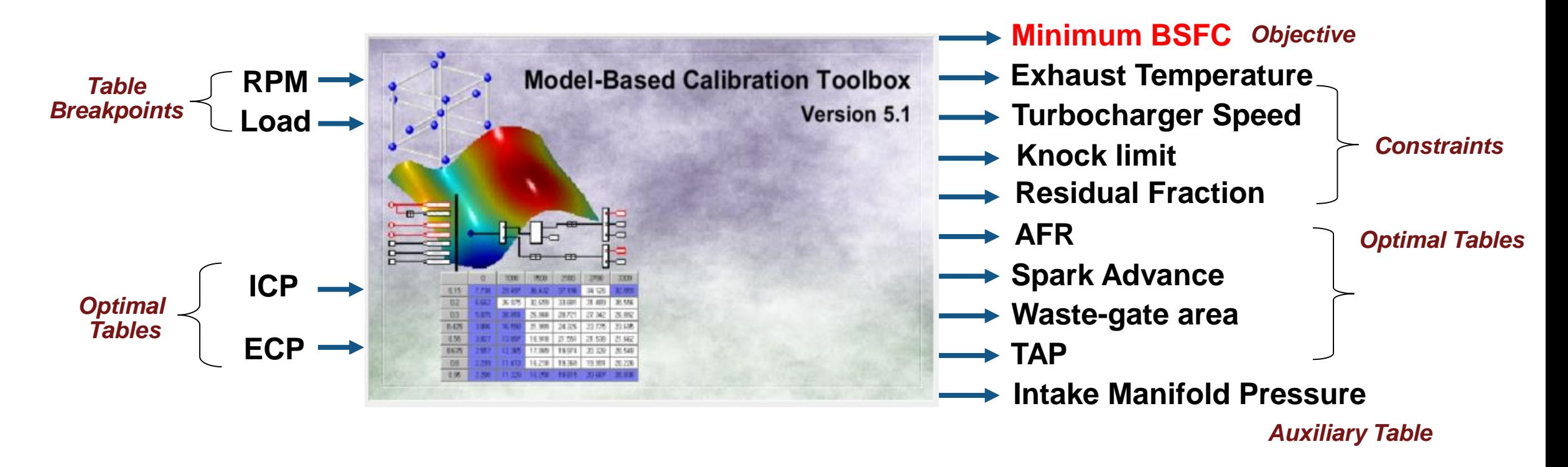

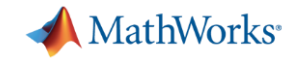

#### Calibrating Optimal Base Engine Control Tables - Creating the DoE

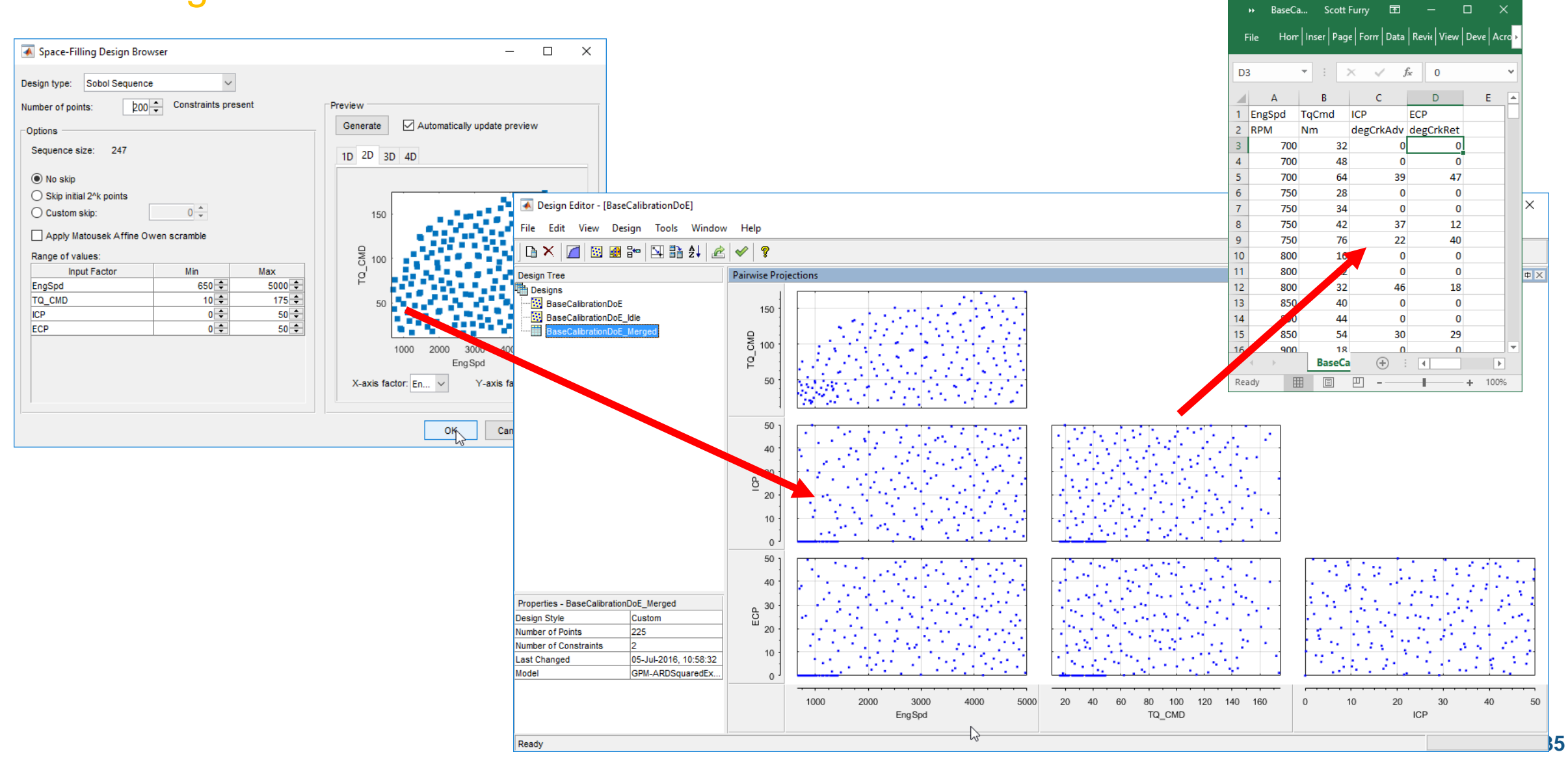

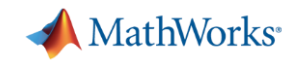

#### - Gather the data

- Optimal base engine control calibration workflow:
	- Creating the Design of Experiments
	- **Gather the data**

Import Data

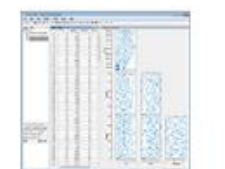

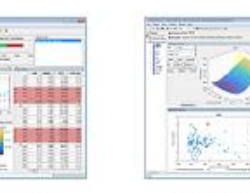

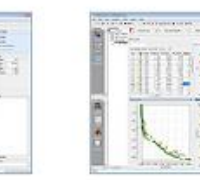

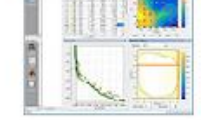

Design Experiment

**Fit Models** 

Generate Calibration

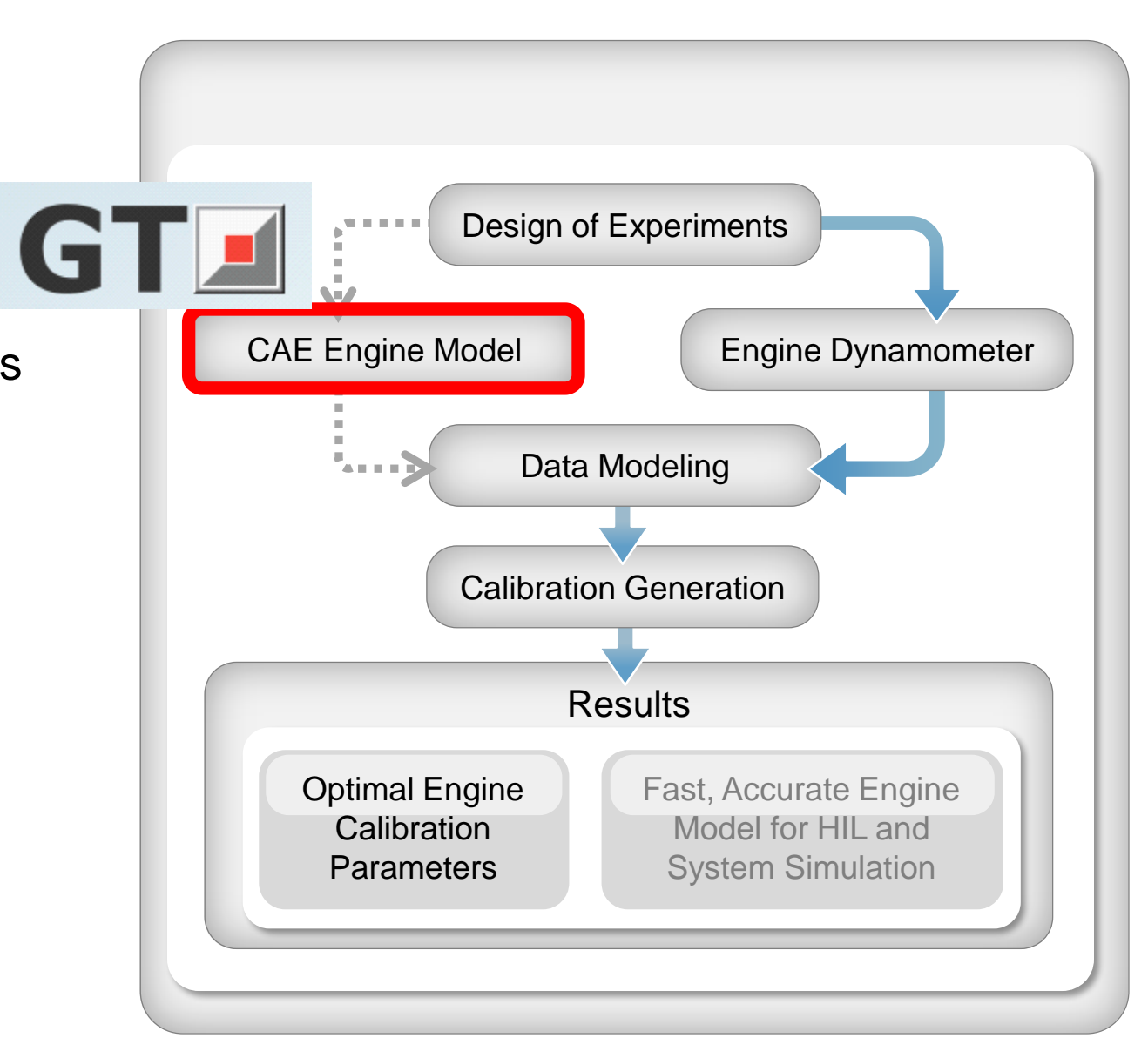

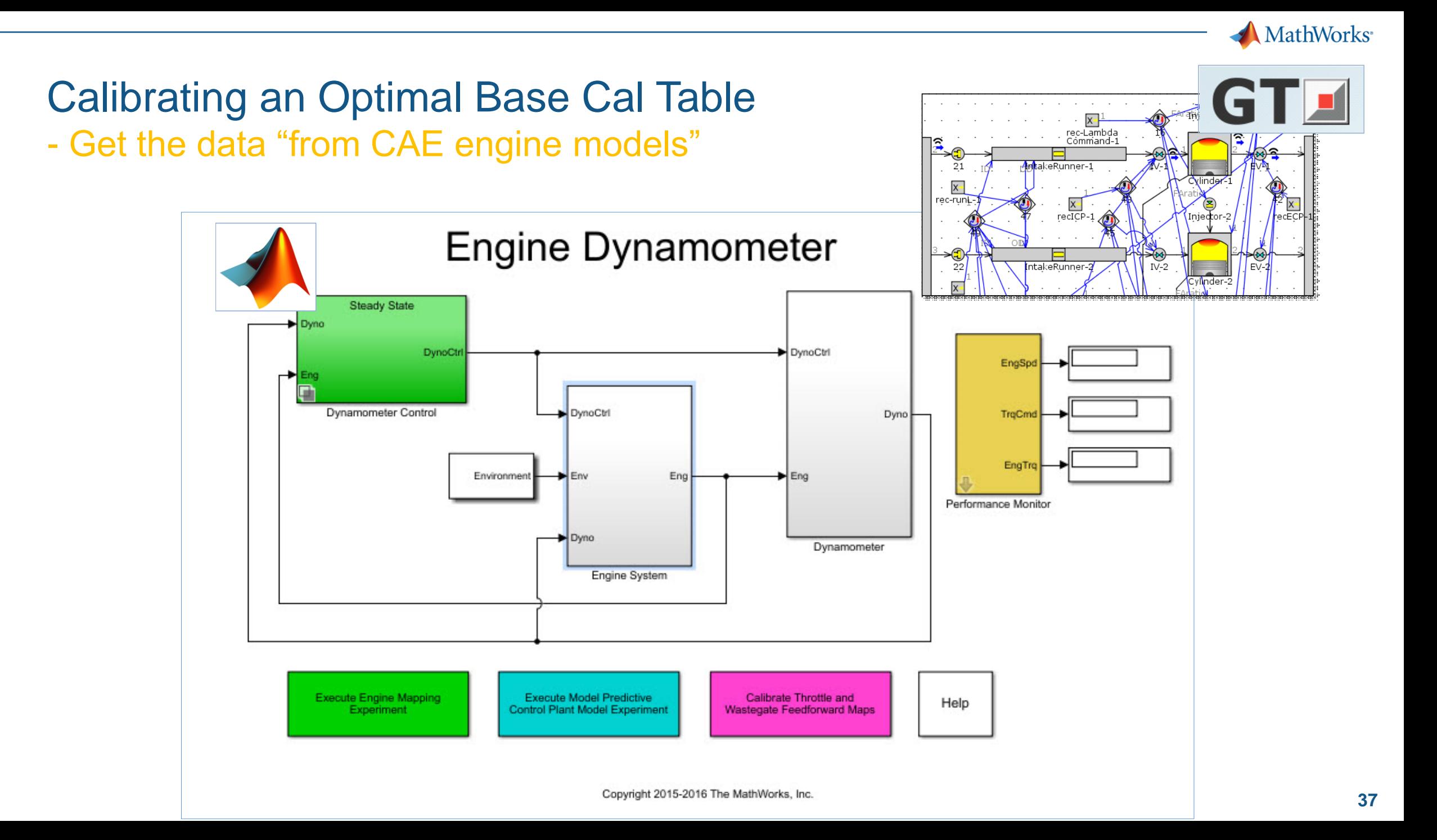

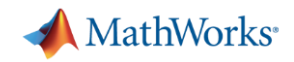

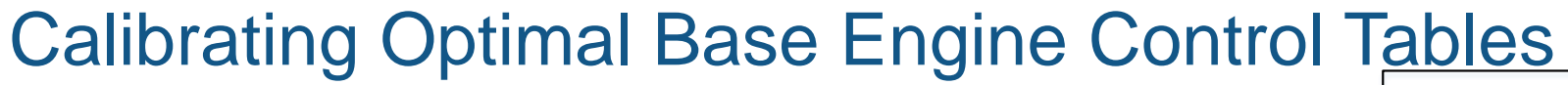

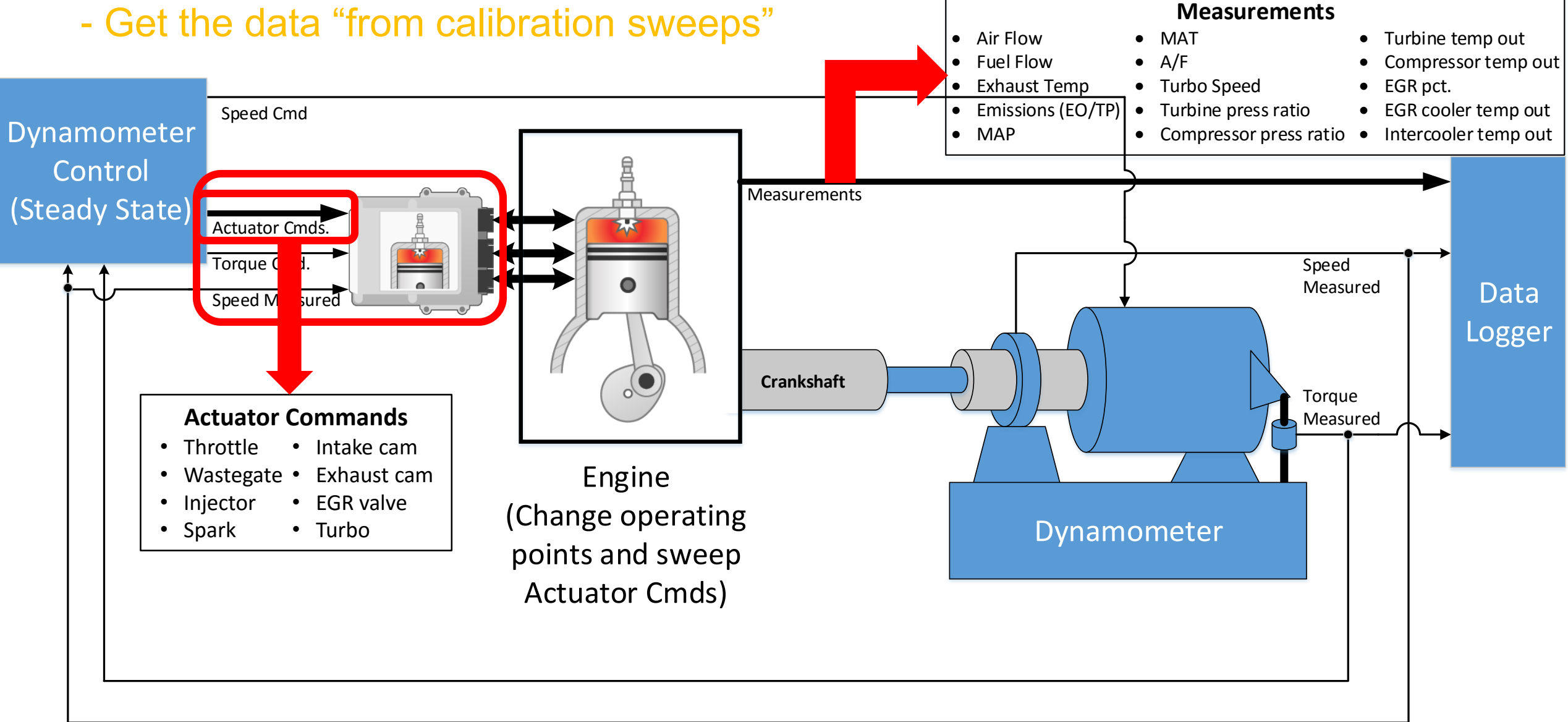

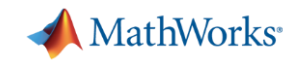

- Fitting response surface models

- Optimal base engine control calibration workflow:
	- Creating the Design of Experiments
	- Gather the data
	- **Fitting response surface models (RSM, statistical) to the data**

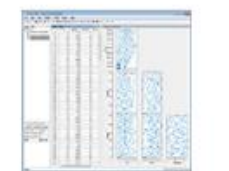

Design Experiment

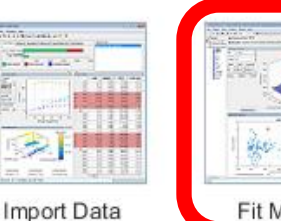

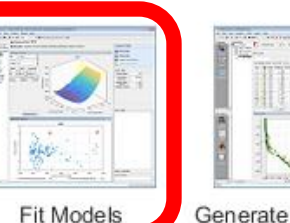

Generate Calibration

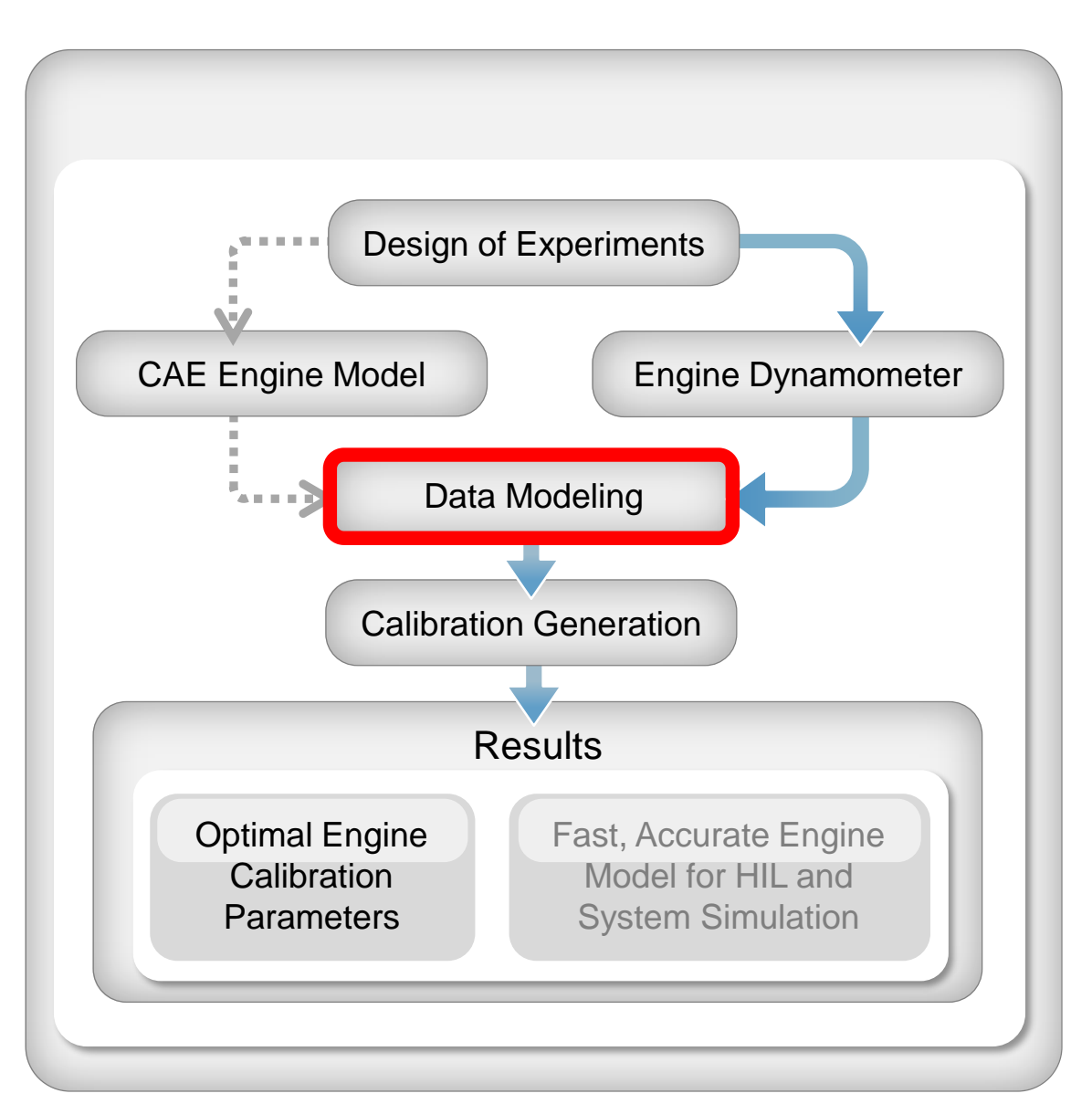

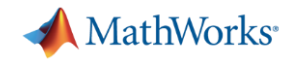

- Generate response surface models from data

- Default models automatically fitted to all responses
- **•** Inspect quality of fit
- Try out alternatives

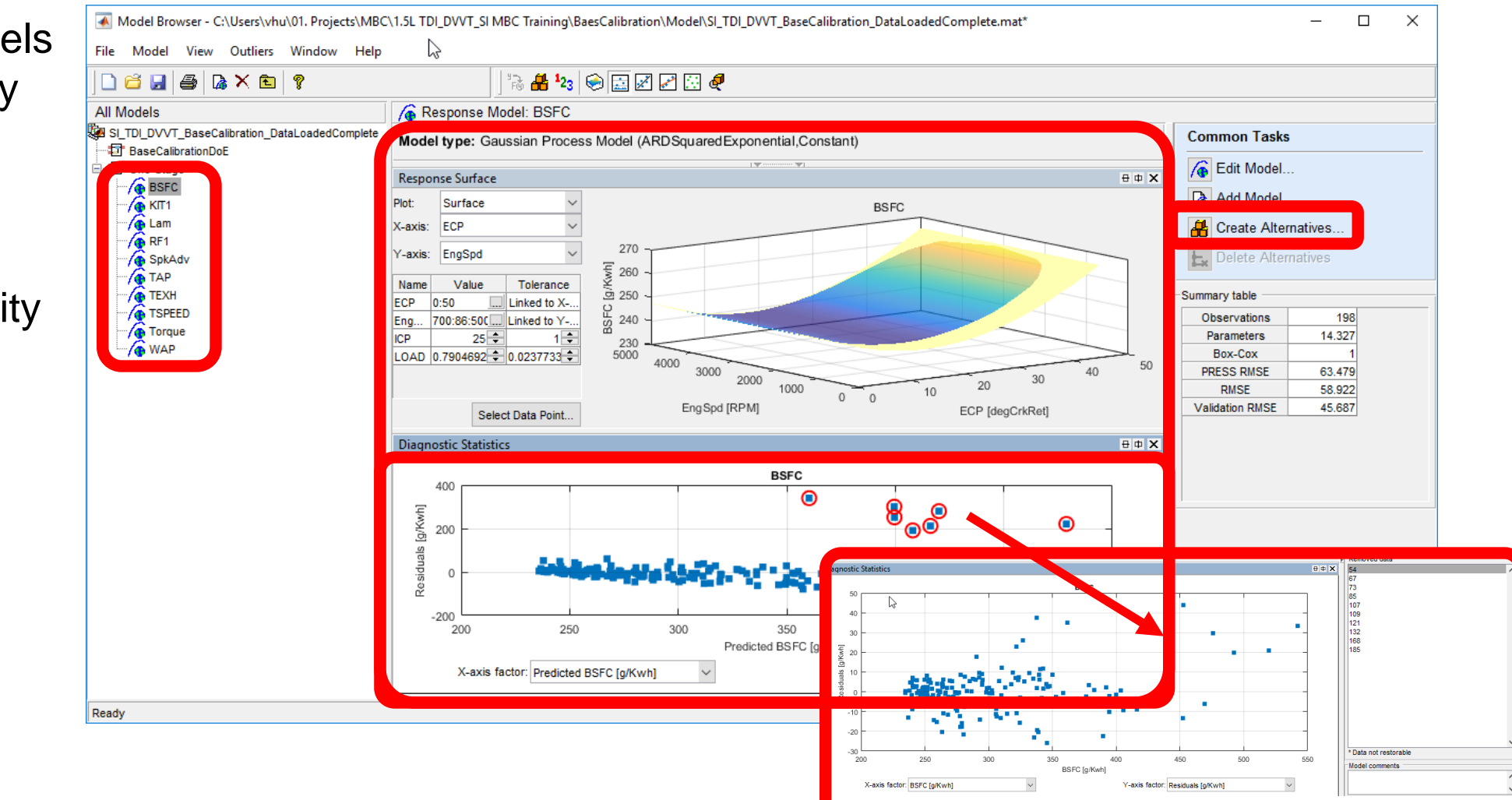

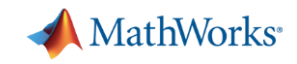

- Develop optimal base calibration tables

- Optimal base engine control calibration workflow:
	- Creating the Design of Experiments
	- Gather the data
	- Fitting response surface models
	- **Developing optimal base calibration tables from RSMs**

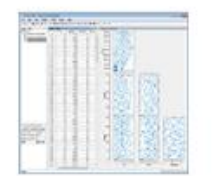

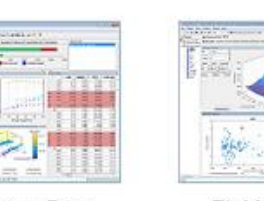

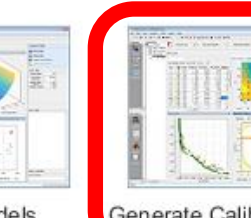

Design Experiment

**Fit Models** Import Data

Generate Calibratio

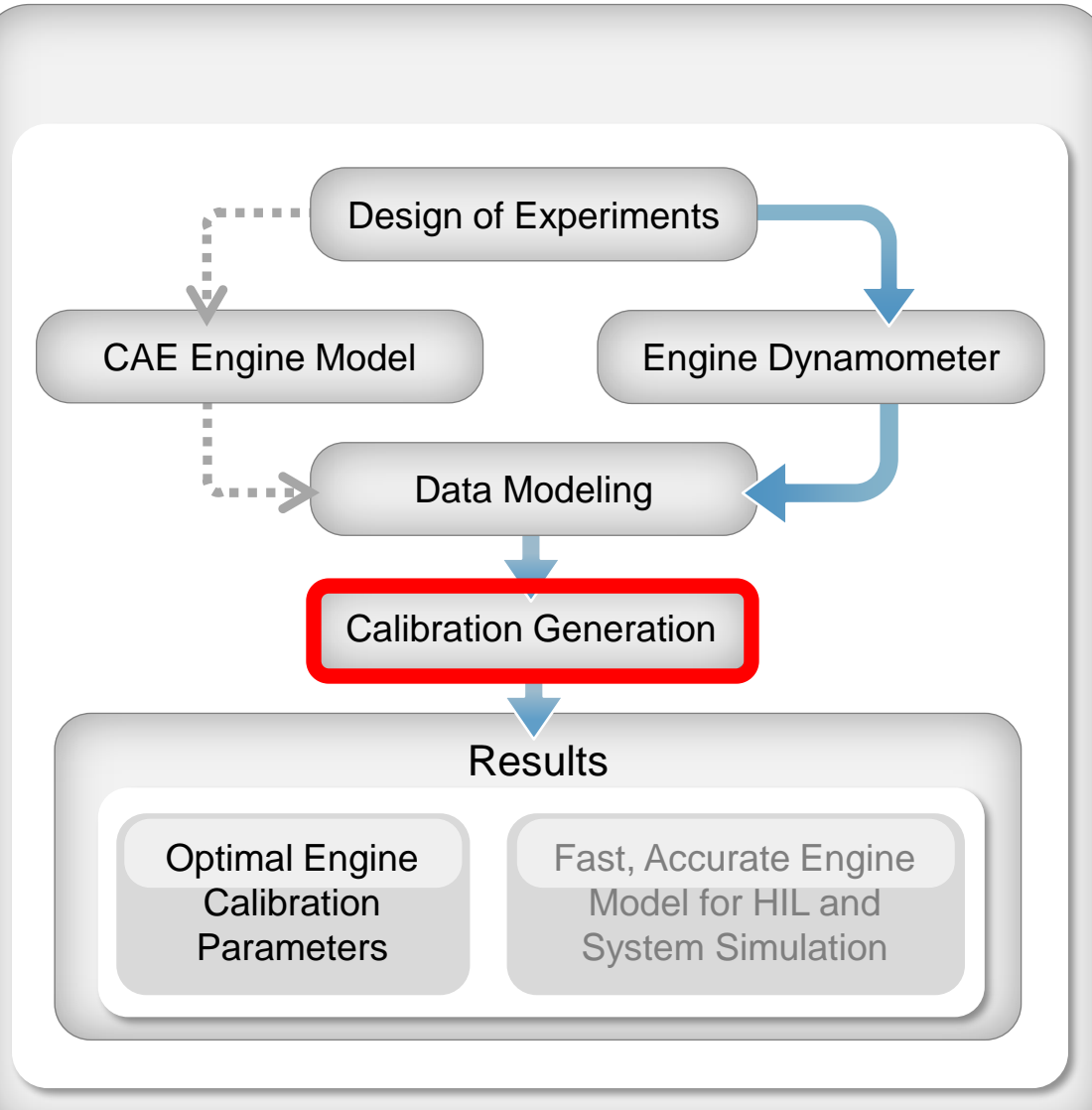

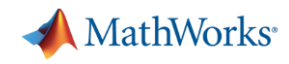

- Developing calibration tables

- **· Import response surface** models
- Run optimizations
- **Analyze tradeoffs and** sensitivity
- Fill tables
- **Export cal tables**

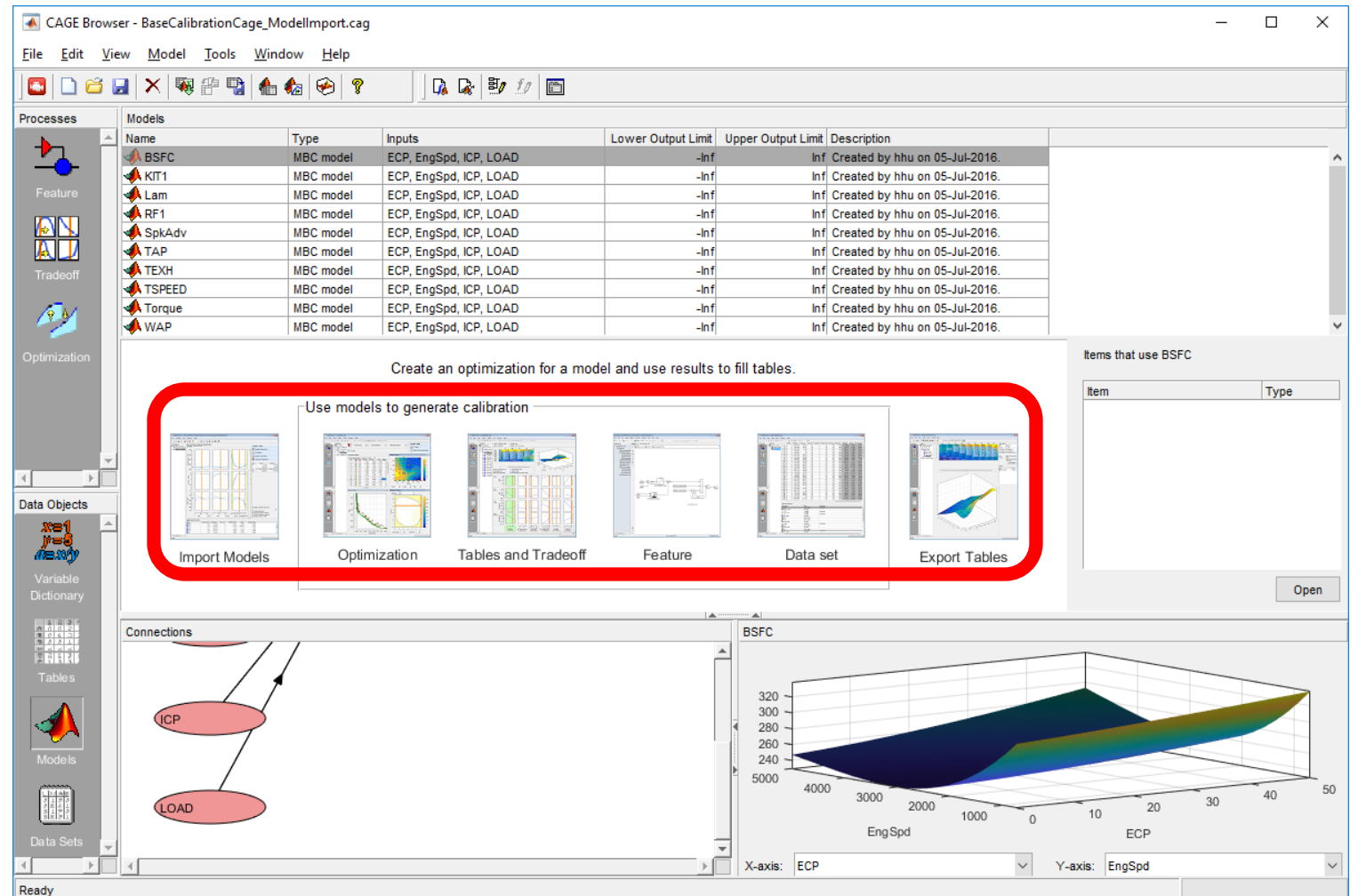

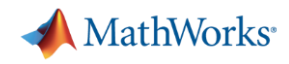

- Developing calibrations from response surface models

- **Import response surface** models
- **Run optimizations**
- **EXALGE Analyze tradeoffs and** sensitivity
- Fill tables
- Export cal tables

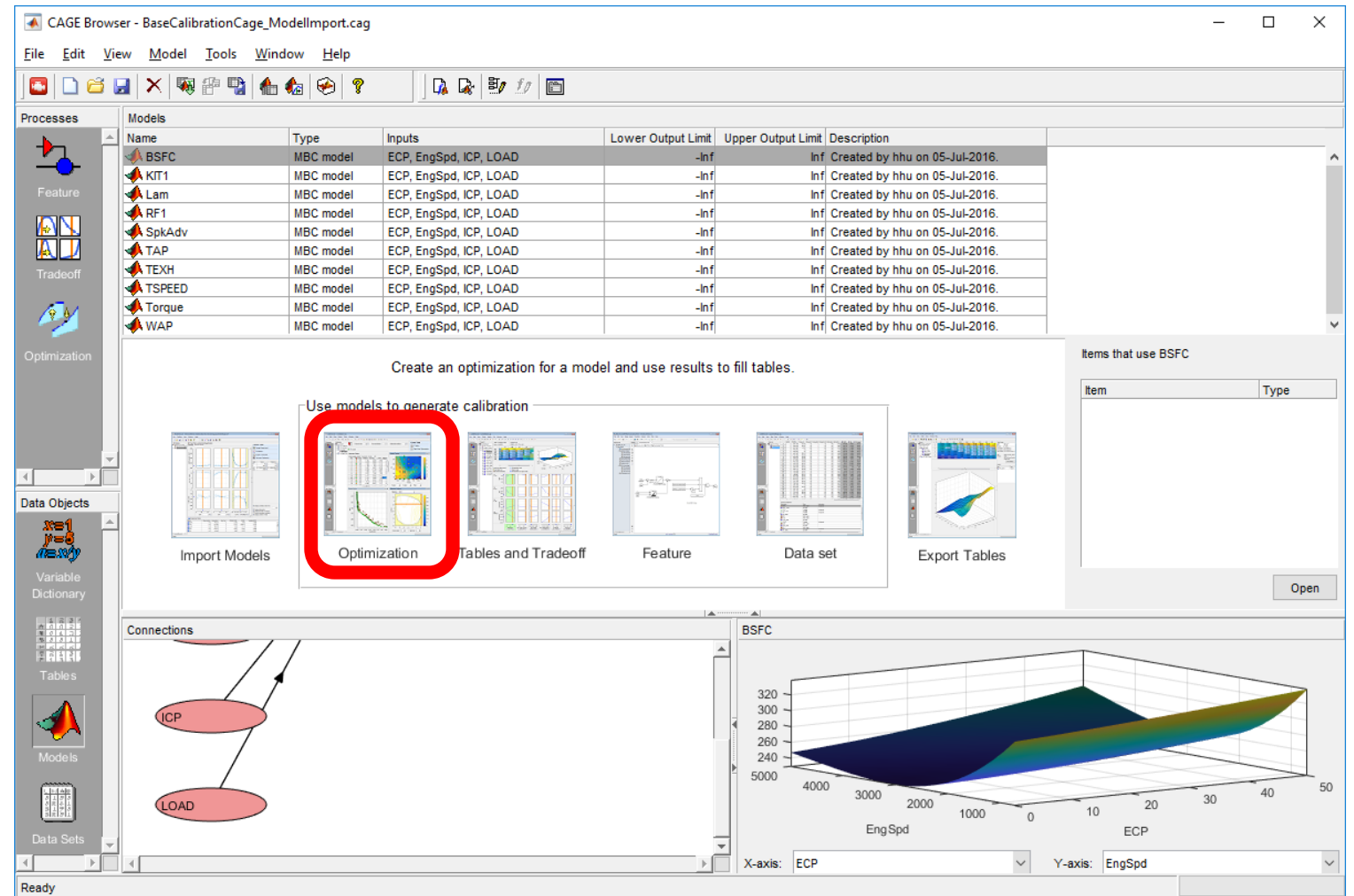

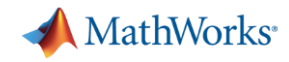

- Run optimizations
- Define objective
- Define constraints
- Determine operating point weights

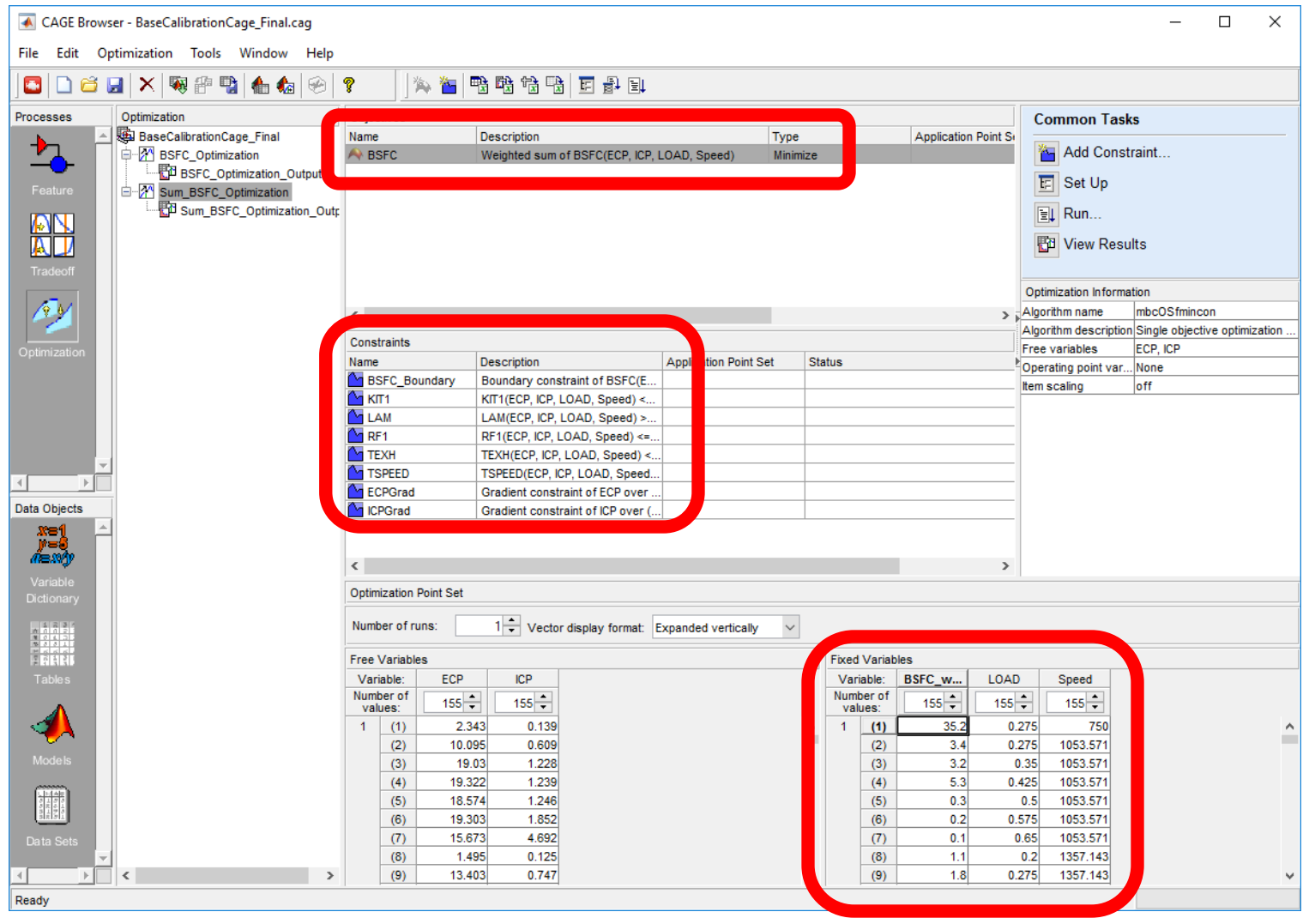

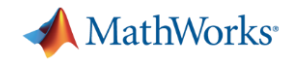

#### How to calculate the weights for a sum optimization Use MATLAB to calculate weights for a drive cycle

Torque

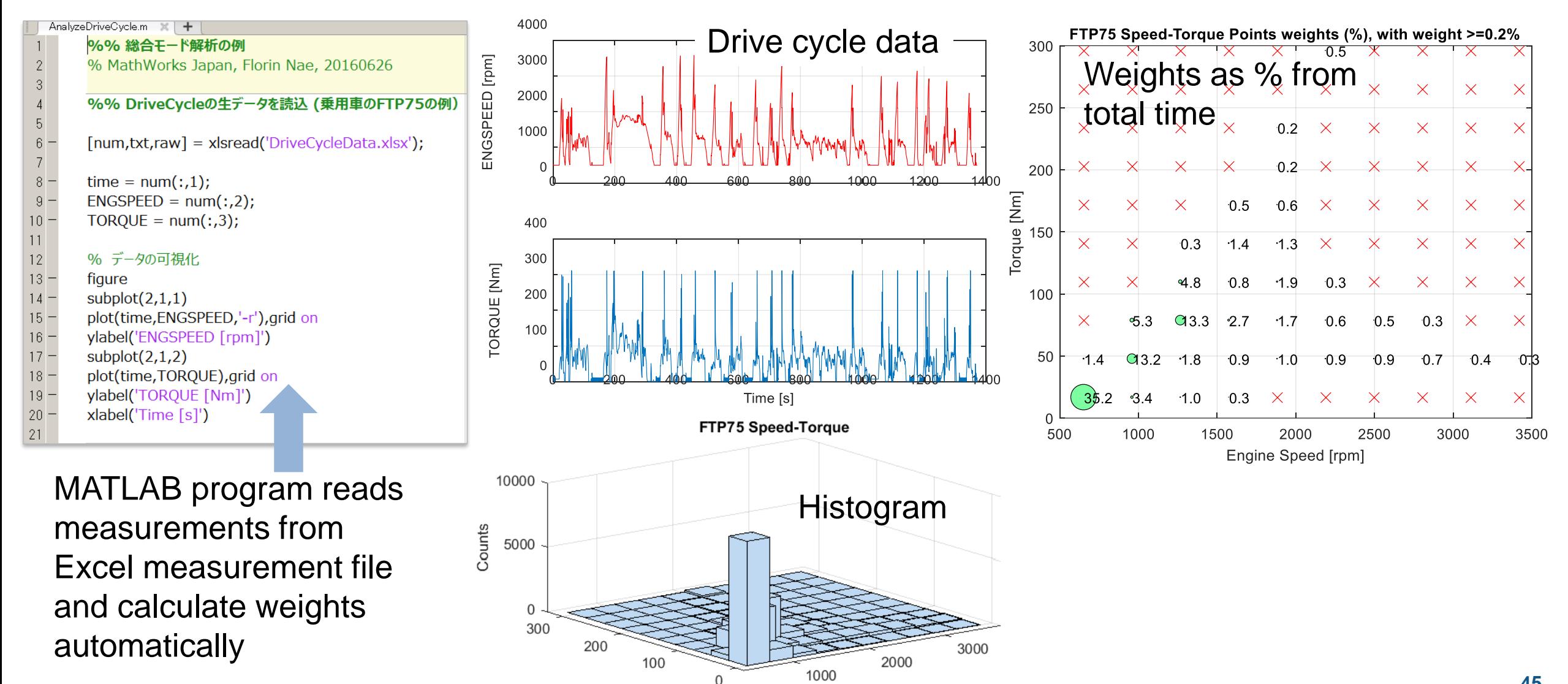

Speed

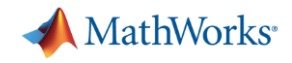

- Run optimizations

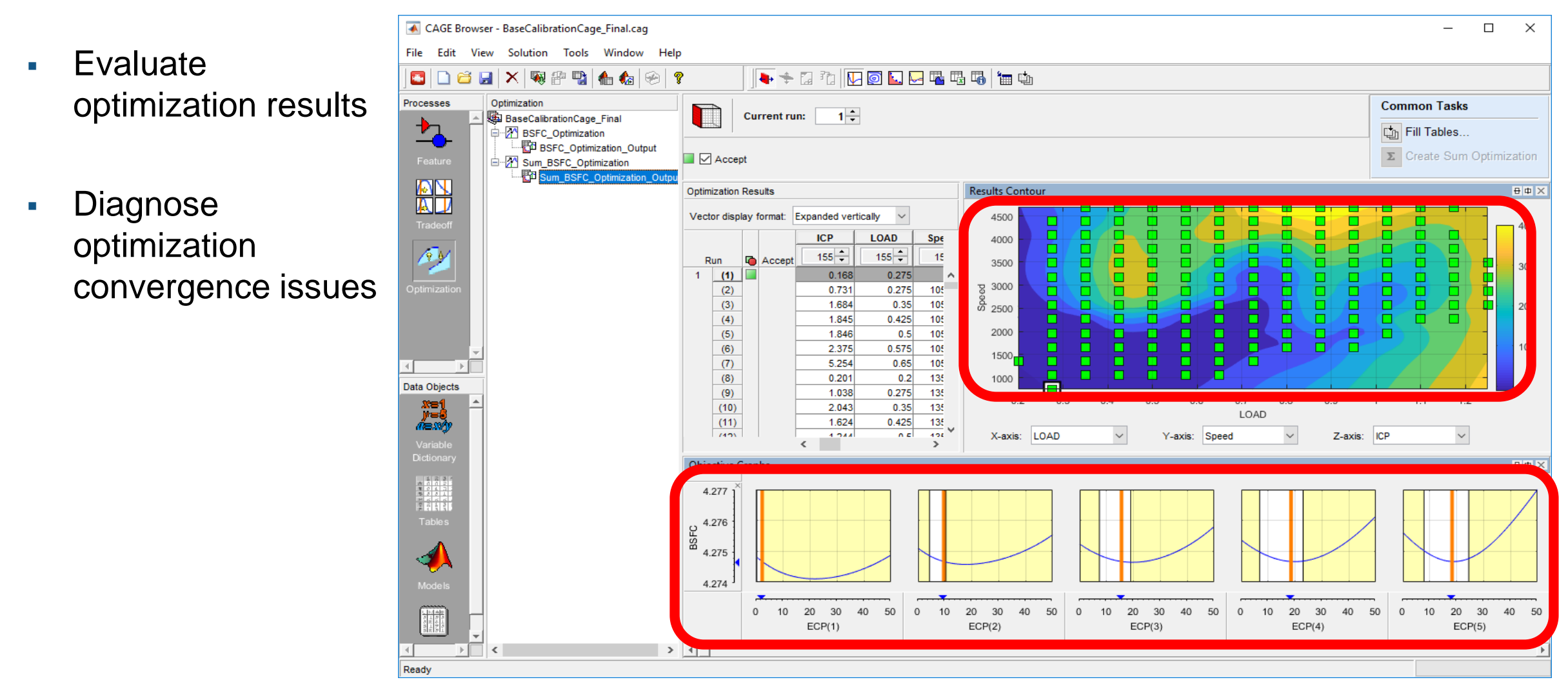

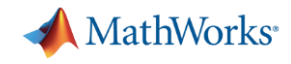

- Analyze tradeoffs and sensitivity

- Evaluate local sensitivity
- Determine if tradeoffs are needed

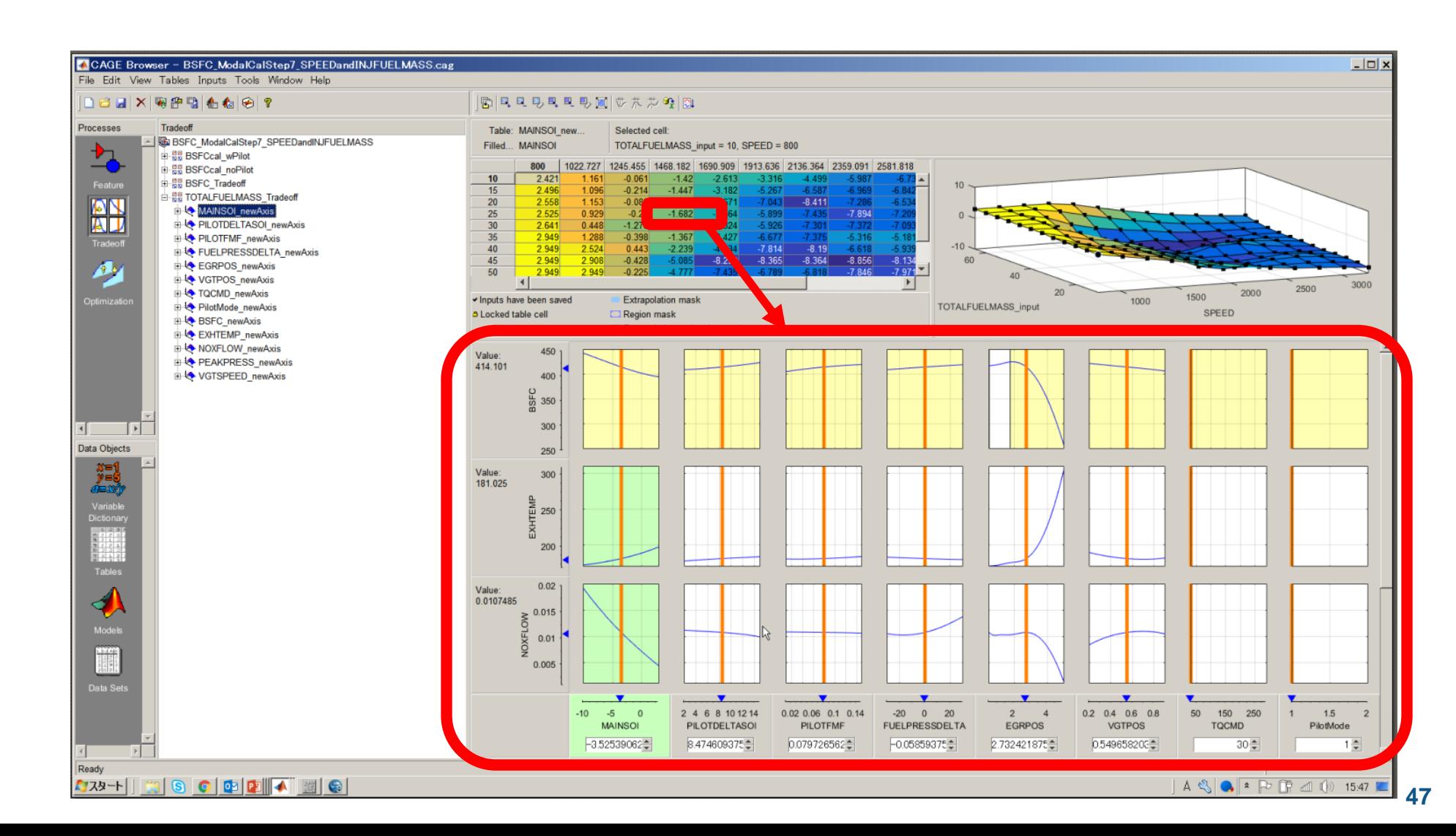

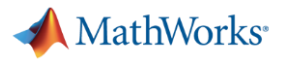

#### - Fill tables

- Inspect surfaces
- **Export to** MATLAB, Excel or Cal tool

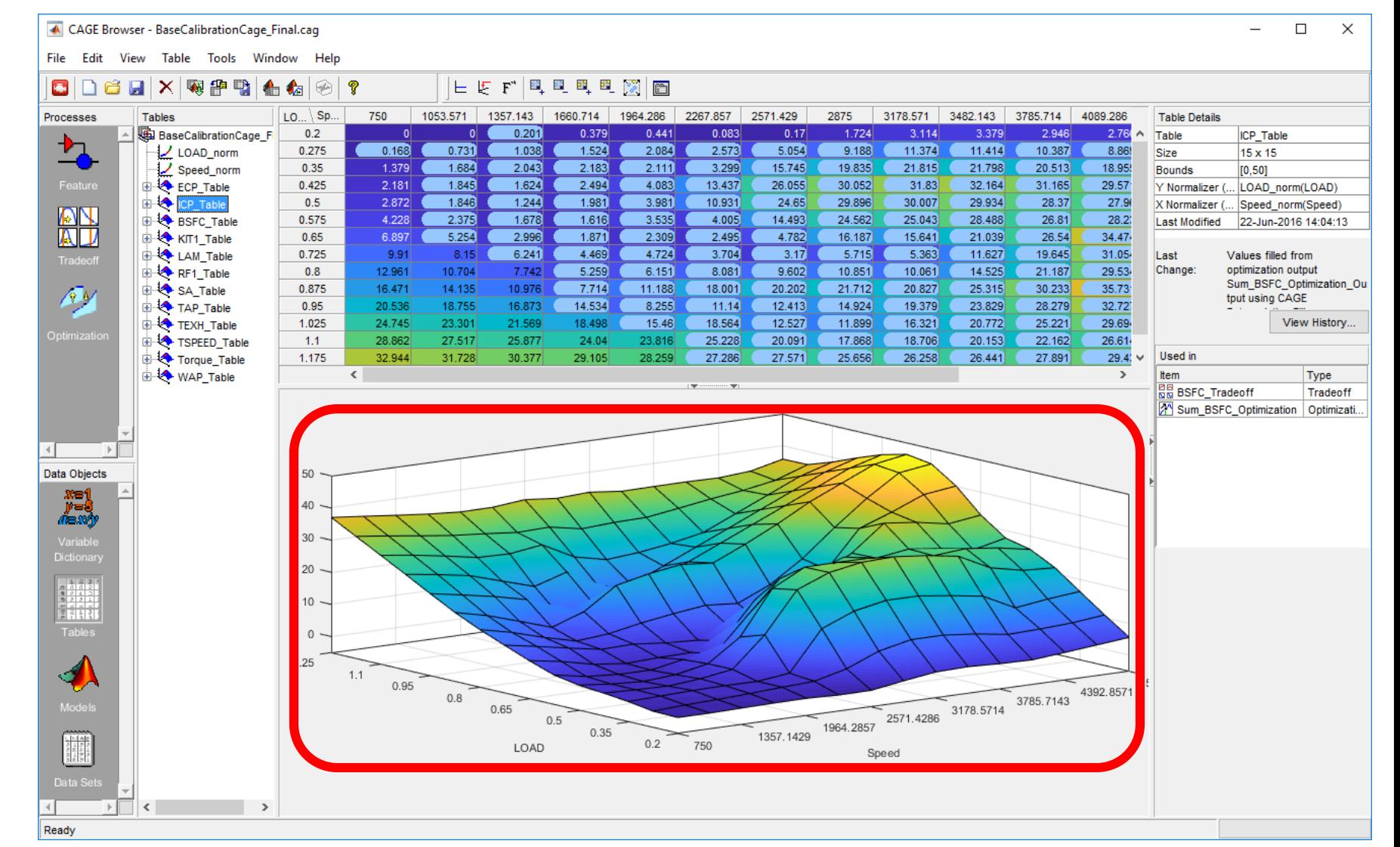

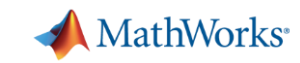

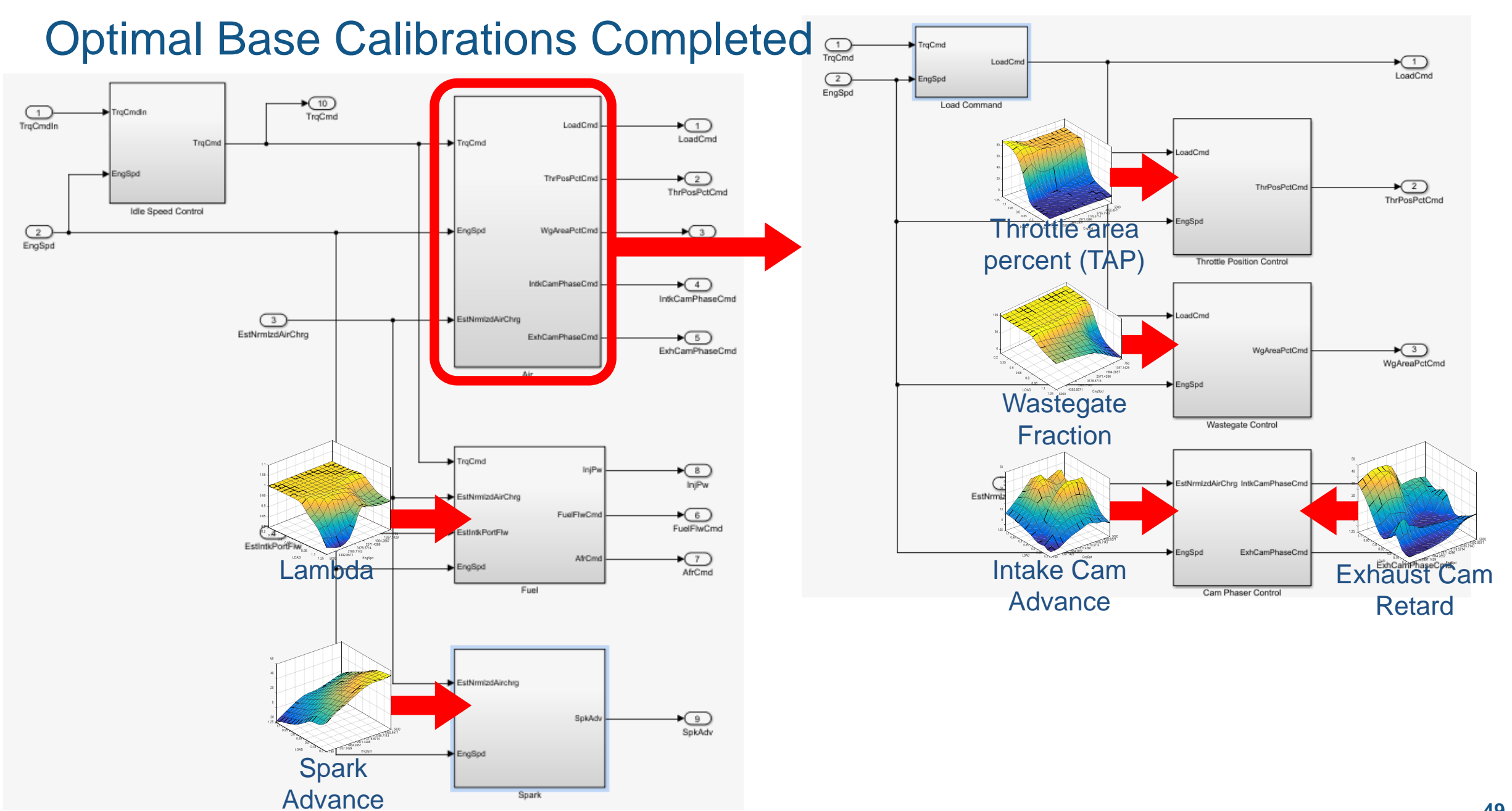

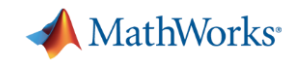

- Export and validate the result
- Optimal base engine control calibration workflow:
	- Creating the Design of Experiments
	- Gather the data
	- Fitting response surface models
	- Developing optimal base calibrations

#### **Export calibration to controller Results** Results

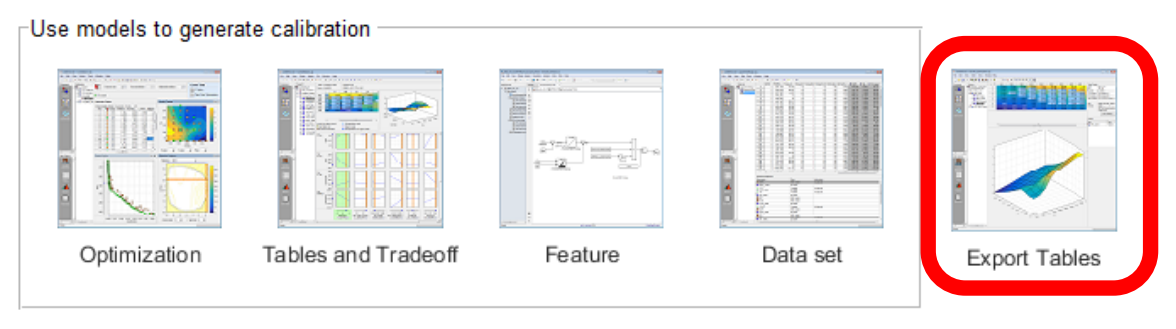

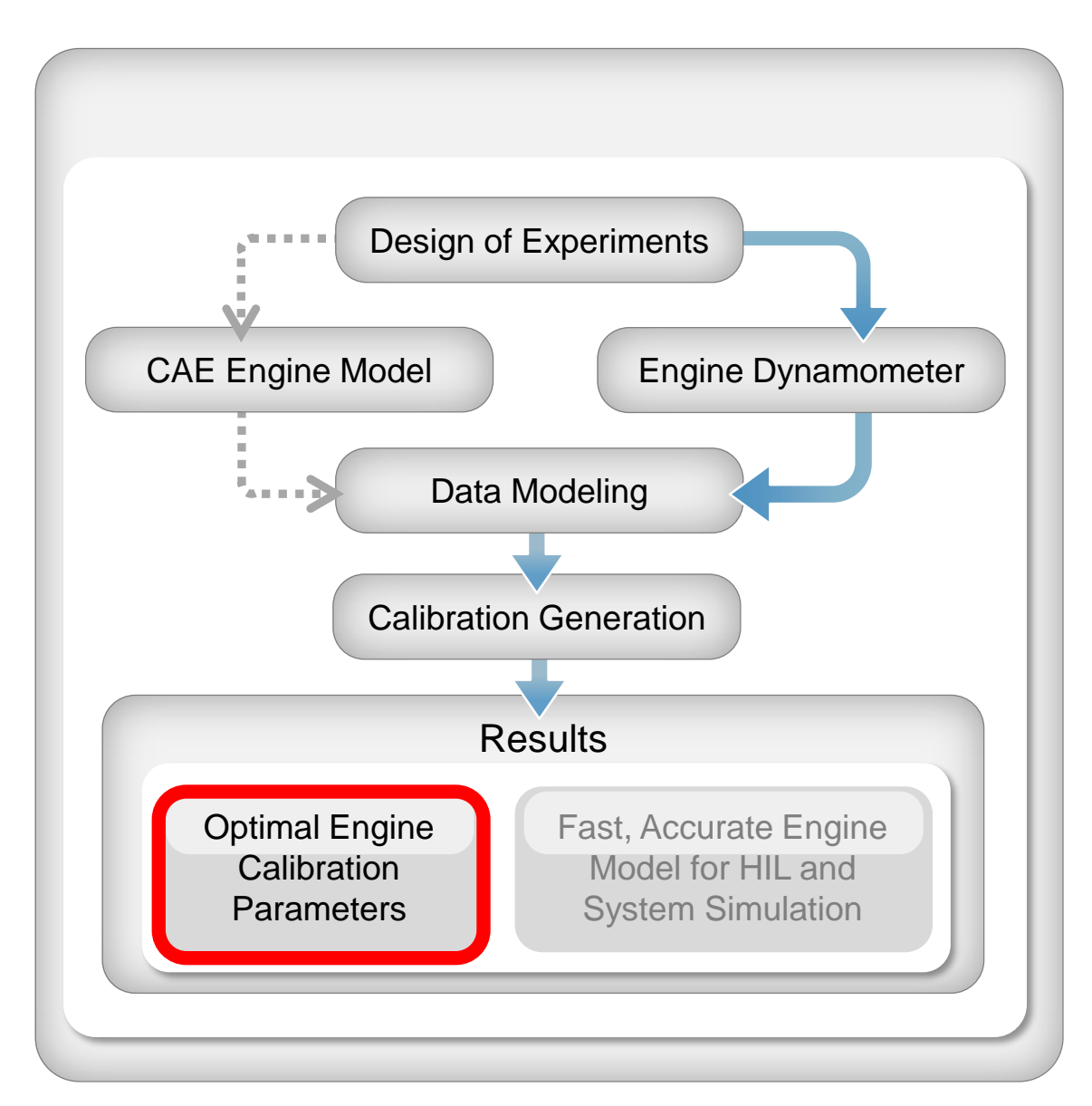

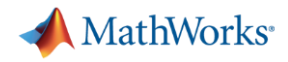

#### Export Tables to Calibration Tool

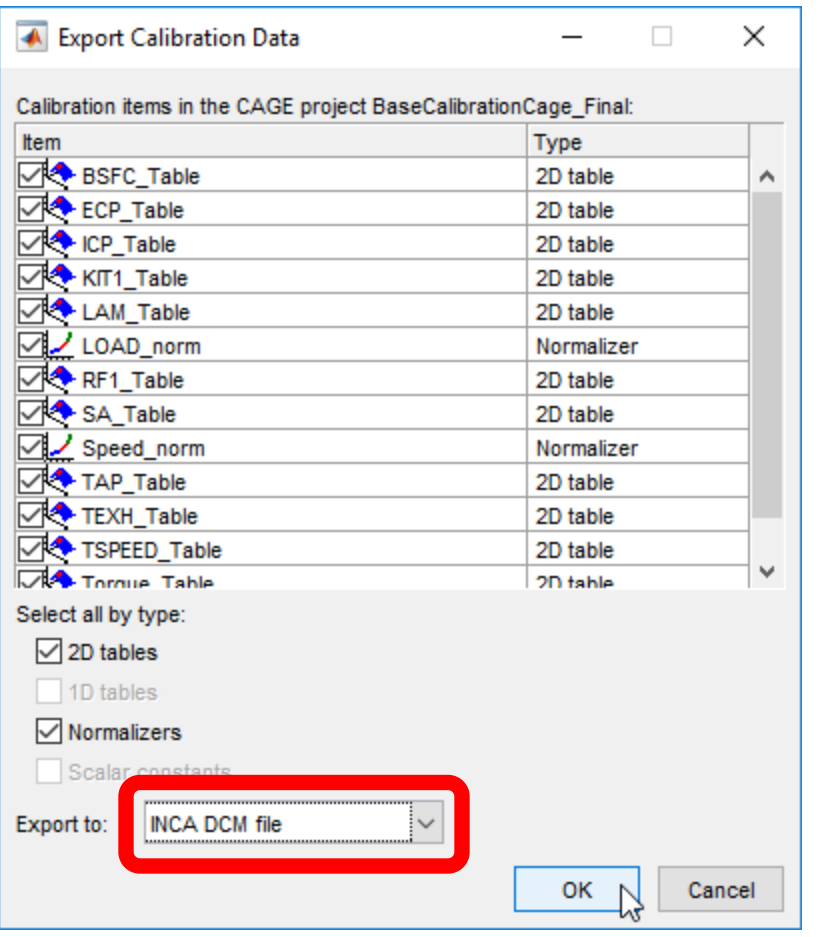

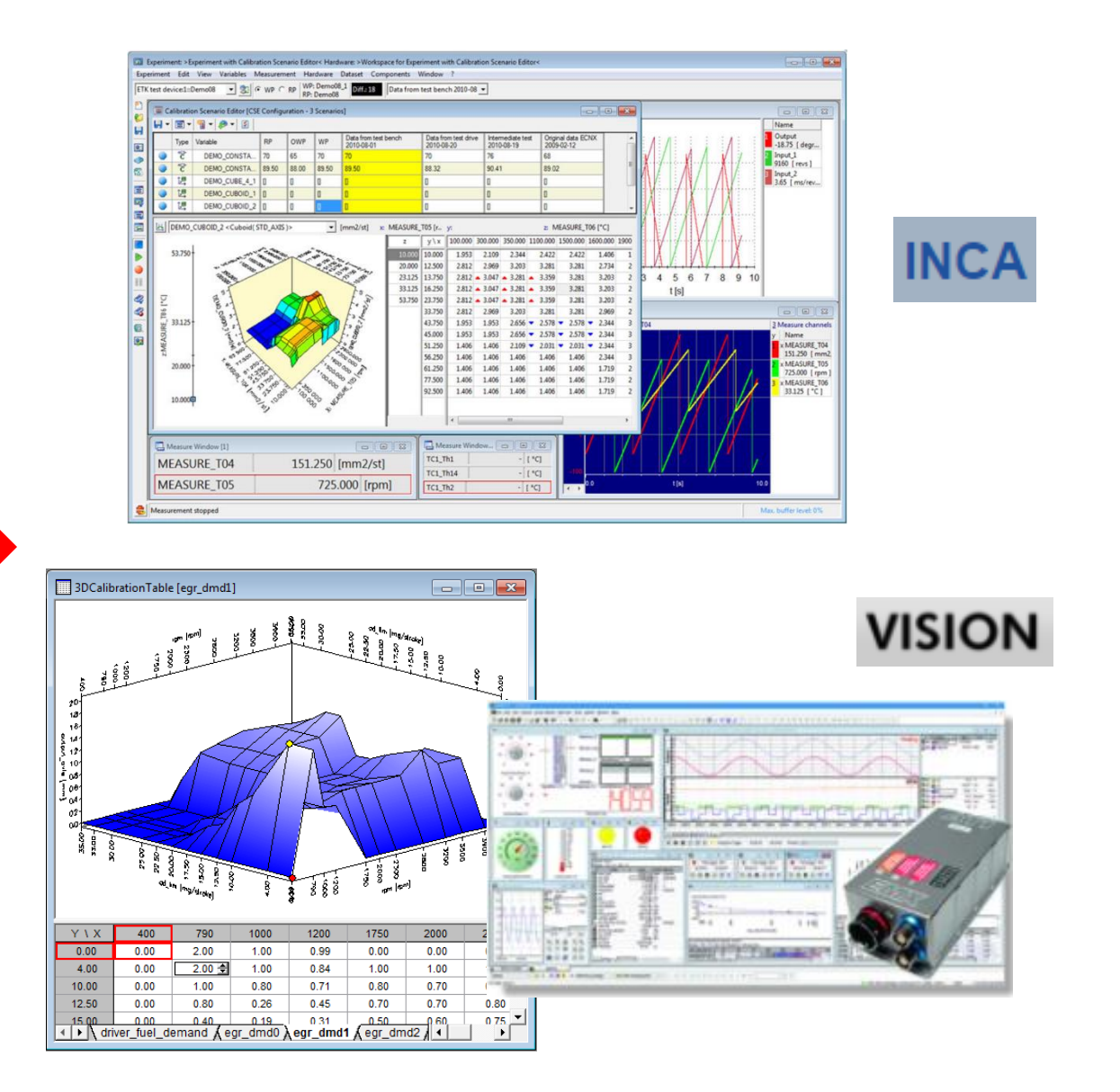

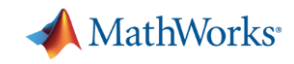

#### - Summary

- Optimal base engine control calibration workflow:
	- Creating the Design of Experiments
	- Gather the data
	- Fitting response surface models
	- Developing optimal base calibrations
	- Export calibration to controller

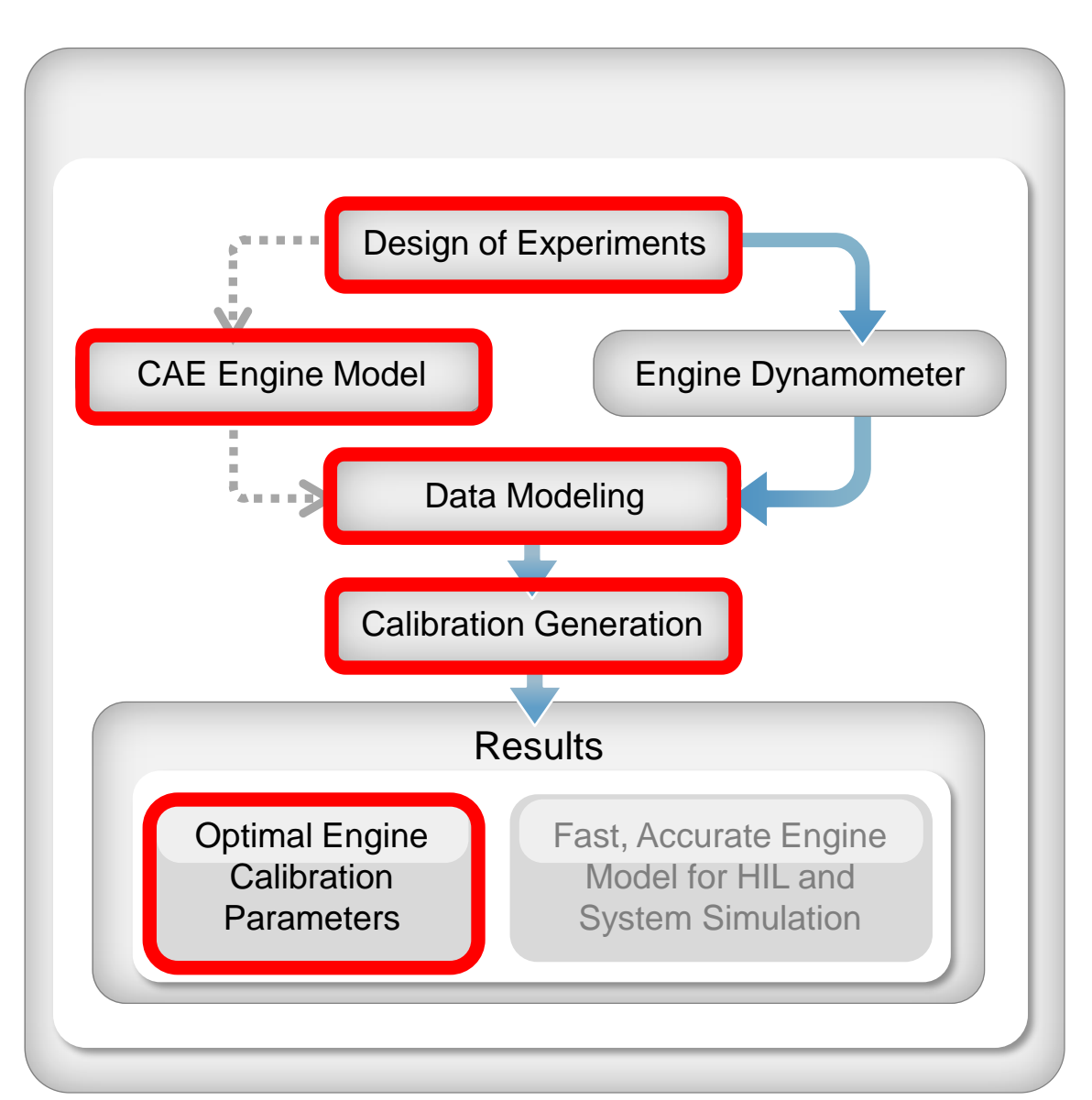

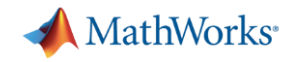

#### Key Take-Away's

- **Engine model parameterization is a very non**trivial task
- **Engine controller calibration is a very non-trivial** task
- **MathWorks has tools to help make these two tasks more manageable**

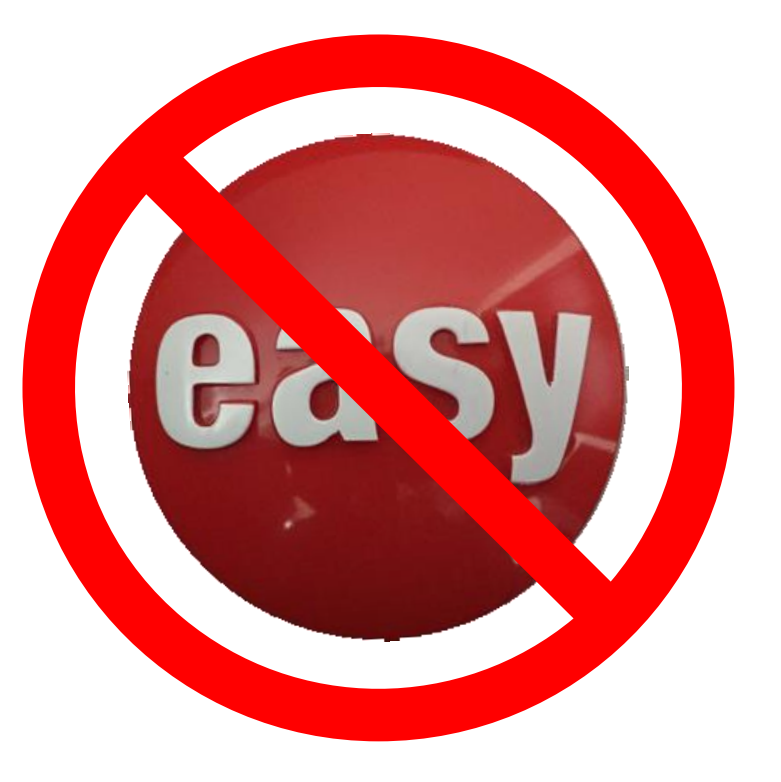

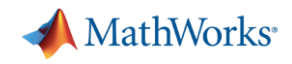

#### Contact us to Learn More

- Scott Furry [\(scott.furry@mathworks.com](mailto:scott.furry@mathworks.com))
- **Example Brad Hieb** [\(brad.hieb@mathworks.com\)](mailto:brad.hieb@mathworks.com)

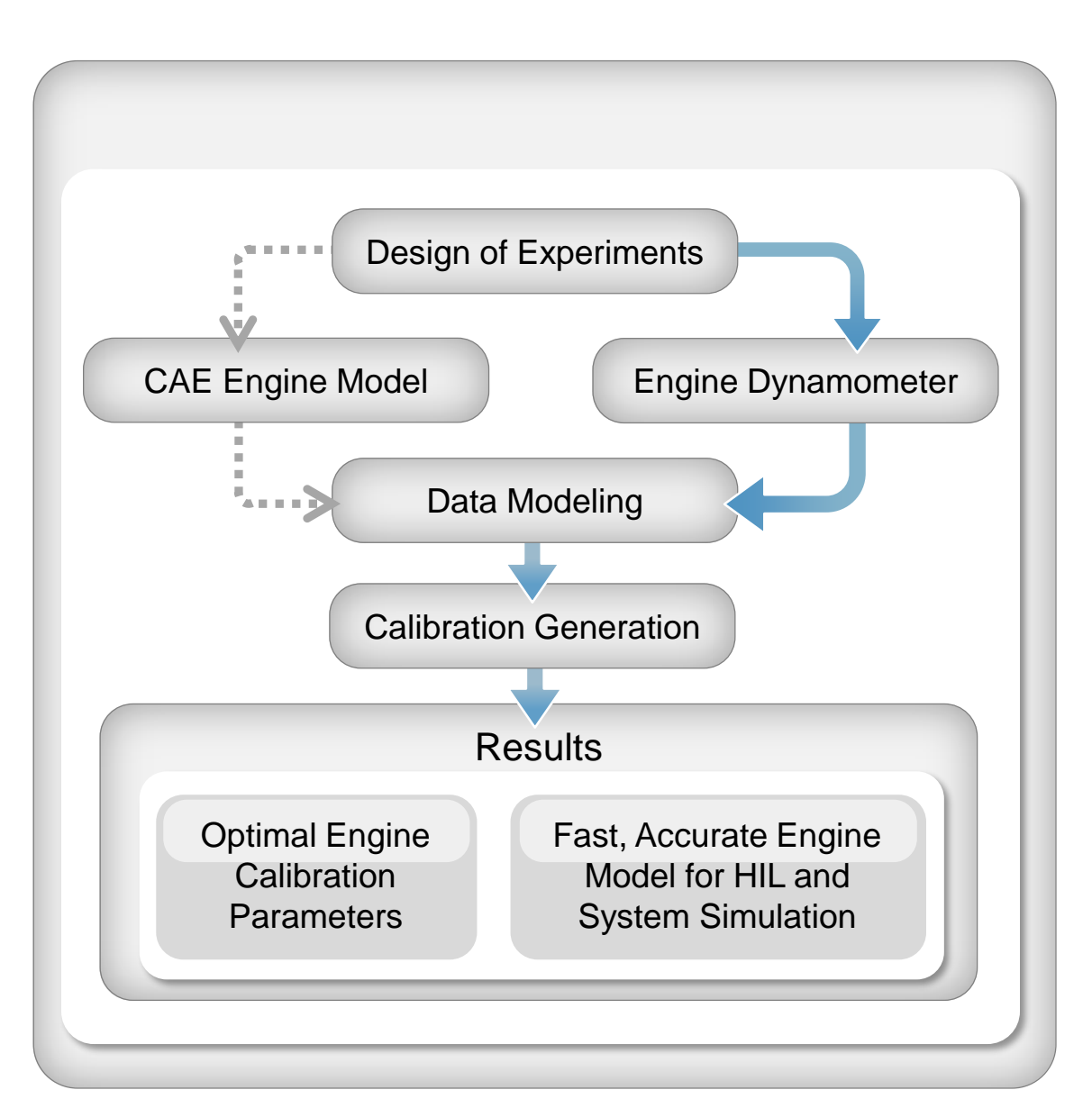

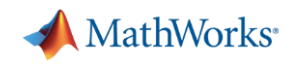

Q & A

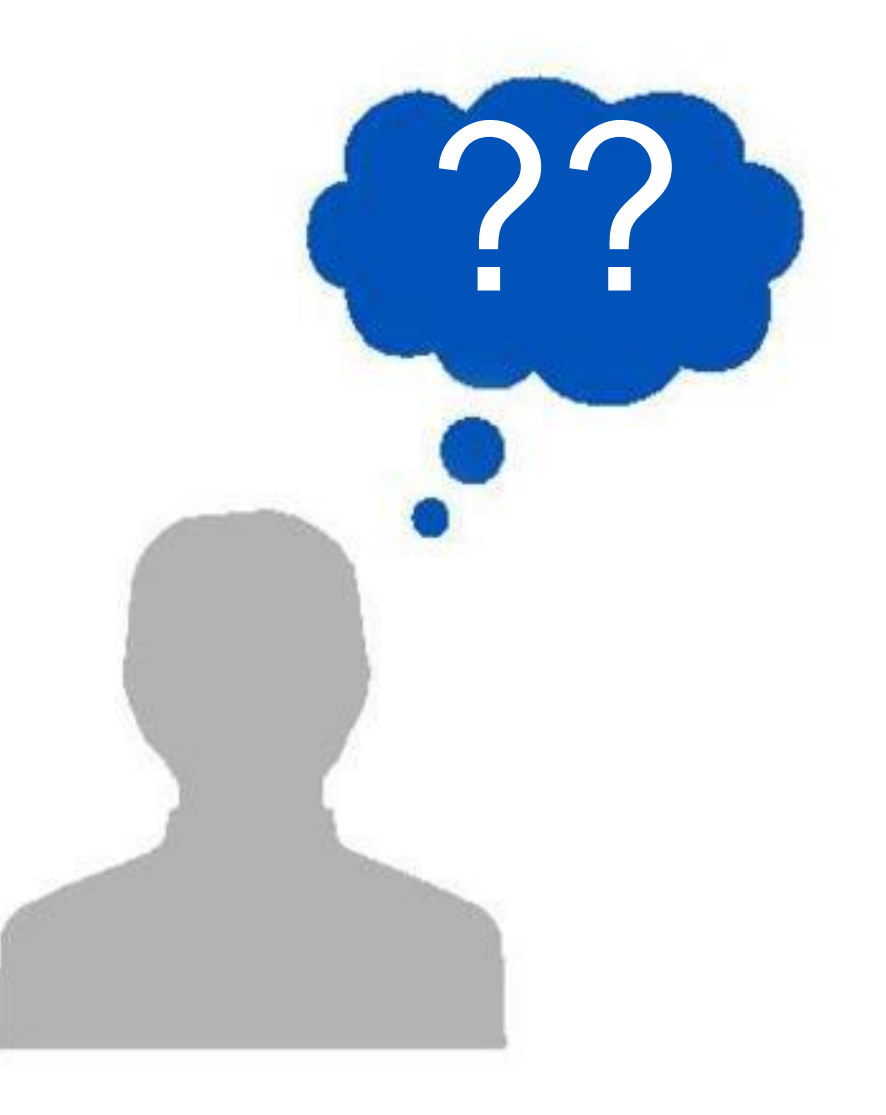